## Joker.com FAQ

## **Table of Content**

| 1. Website FAQ                                                                         | 5  |
|----------------------------------------------------------------------------------------|----|
| 1.1 Basics                                                                             | 5  |
| I do not see my domain(s) after logging in!                                            | 5  |
| 1.2 Login Account                                                                      | 6  |
| How can I use the Joker.com system?                                                    | 6  |
| Why did I receive an email than links to a Joker.com password?                         | 7  |
| How to change the password?                                                            | 9  |
| How could I change my email address?                                                   | 10 |
| What can I do if my login does not work?                                               | 11 |
| 1.3 Domain Registration                                                                | 12 |
| What domains can be ordered?                                                           | 12 |
| What length is allowed for a domain name?                                              | 13 |
| Which .de domain names are allowed?                                                    | 14 |
| I have made a typo. How can I cancel my domain name registration?                      | 15 |
| Who gets the receipt of a domain order?                                                | 16 |
| I had a charge on my credit card, but I do not remember the domain                     | 17 |
| What domains do I own? I need a list.                                                  | 18 |
| How could I check if my order was successful?                                          | 19 |
| My last order failed (due to a credit card problem). What should I do?                 | 20 |
| What is a Domain Order with 'Extended settings'?                                       | 21 |
| What are the 'contacts'?                                                               | 22 |
| How to grant roles (= grant permissions to others)?                                    | 24 |
| DNSSEC Support                                                                         | 26 |
| Whois Privacy Services                                                                 | 28 |
| How to enable Whois Privacy?                                                           | 33 |
| Domain Trustee Service                                                                 | 36 |
| 1.4 Changes of a Domain                                                                | 37 |
| How do I modify the properties of a domain?                                            |    |
| Who is able to make changes to a domain?                                               | 38 |
| What can not be changed?                                                               | 39 |
| Changes requiring special Procedures                                                   | 40 |
| What can be changed?                                                                   | 41 |
| How do I transfer a domain to my account if the domain is already at Joker.com, but on |    |
| another account?                                                                       | 42 |
| Let's Encrypt Support                                                                  | 43 |
| 1.5 Change of Registrar = Transfer of a Domain                                         | 46 |
| How do I transfer a domain to my account if the domain is already at Joker.com, but on |    |
| another account?                                                                       | 46 |
| How to Transfer a domain to Joker.com?                                                 |    |
| How much does a transfer cost?                                                         | 50 |
| How long does it take to transfer a domain to Joker.com?                               |    |
| How can I make sure that the current registrar will allow the transfer of my domain?   | 53 |

| Why can't you take my current name server (DNS) entries?                                                            | 54  |
|----------------------------------------------------------------------------------------------------|-----|
| I got the following error message - 'The current status didn't allow this operation (transfer)'. What does it mean? | 55  |
| How to transfer a domain from Joker.com to another registrar?                                                       |     |
| How do I transfer my UK domain to Joker.com?                                                                        |     |
| How do I transfer my UK domain away from Joker.com to another registrar?                                            |     |
| If my domain expires during a domain transfer, will the transfer still be completed?                                |     |
| 1.6 Change of Owner                                                                                                 |     |
| How to Change the Owner of a Domain?                                                                                |     |
| What is an 'UDRP' Procedure?                                                                                        |     |
| Verification of Registrant's Email Address                                                                          |     |
| 1.7 Deletion of a Domain                                                                                            |     |
| How to delete a domain?                                                                                             |     |
| 1.8 Renewals                                                                                                    |     |
| How to renew a domain?                                                                                              |     |
| When Notifications are sent                                                                                         |     |
| Who is able to renew a domain?                                                                                      |     |
| Simple Renewal                                                                                                    |     |
| Auto Renewal                                                                                                    |     |
| My domain expired! Can I still renew it?                                                                            |     |
| Why does my domain not work anymore?                                                                                |     |
| Why did I get a renewal notice/invoice from another registrar?                                                      |     |
| What is a 'Redemption Grace Period' (RGP)?                                                                          |     |
| 1.9 Nameservice                                                                                                    | 81  |
| How do I use name service (DNS) or URL forwarding at Joker.com?                                                     | 81  |
| How to configure name servers?                                                                                      | 83  |
| What is a name service (DNS)?                                                                                       | 85  |
| What types of DNS records are supported by Joker.com?                                                               | 86  |
| What is the difference between a 'ns resource record' and a 'ns record'?                                            | 90  |
| How to create a name server (-record)?                                                                              | 91  |
| Who can modify a name server resource record?                                                                       | 93  |
| Who can modify name server records?                                                                                 | 94  |
| Name Server Resource Record - what can be changed?                                                                  | 95  |
| How do I change my name servers?                                                                                    |     |
| How do I configure the Joker.com name servers (adding entries)?                                                     | 97  |
| How to use the Web/URL forwarding feature of Joker.com?                                                             |     |
| How to configure a nameserver for a .de domain?                                                                     |     |
| What are SOA records, and what are the requirements for .DE-domains?                                                | 100 |
| What is Dynamic DNS (DynDNS)?                                                                                       |     |
| Step-By-Step: How To use DNSSEC with a Joker.com Domain and a DNS Hosting Provider                                  | 107 |
| What are 'PTR' records?                                                                                             |     |
| What are SPF records, and how to create them?                                                                       | 112 |
| 1.10 Email Forwarding                                                                                               |     |
| What is 'Email Forwarding'?                                                                                         |     |
| How to configure Email forwarding?                                                                                  |     |
| What about SPAM?                                                                                                    |     |
| Who can change an Email forward?                                                                                    |     |
| 1.11 URL/Web Forward and -Redirect                                                                                  | 119 |

| What is URL Forwarding (Web Forwarding)?                            | 119 |
|---------------------------------------------------------------------|-----|
| How do I configure URL-Forwarding?                                  | 120 |
| Who can change an URL-Forward?                                      | 121 |
| How to make my domain name visible in the browser's 'Location'-bar? | 122 |
| 1.12 Domain Contacts                                                | 123 |
| What is a contact?                                                  | 123 |
| I got a Warning: Wrong whois data or 'invalid address'              | 124 |
| How to create or modify a contact?                                  | 125 |
| Who can change my contacts?                                         | 127 |
| How to change a contact (e.g. set a new email address)?             | 128 |
| How to delete a contact?                                            | 129 |
| 1.13 Resellers                                                      | 130 |
| Reseller related questions                                          | 130 |
| 1.14 Billing and Payment                                            | 131 |
| What means of payment does Joker.com offer?                         | 131 |
| What is 'Verified by Visa' or 'Mastercard Secure Code'?             | 133 |
| How to work with 'Verified by Visa' or 'Mastercard Secure'?         | 134 |
| Problems with 'Verified by Visa' or 'Mastercard Secure'             | 137 |
| Credit Card limits                                                  | 139 |
| Common Credit Card Payment Problems                                 | 140 |
| I received an e-mail about "credit card validation"                 | 141 |
| How to validate a 'virtual credit card'?                            | 142 |
| Pay with your customer account                                      | 143 |
| Klarna Payments                                                     | 145 |
| 1.15 What is                                                        | 146 |
| What is a Domain Order with 'Extended settings'?                    | 146 |
| What is a name service (DNS)?                                       | 147 |
| What is 'Email Forwarding'?                                         | 148 |
| What is URL Forwarding (Web Forwarding)?                            | 150 |
| What is 'Verified by Visa' or 'Mastercard Secure Code'?             | 151 |
| What is an AUTH-ID?                                                 | 152 |
| What is UTC?                                                        |     |
| What are IDN domains?                                               | 154 |
| What is a 'domain status'?                                          |     |
| What is an "Invalid address" status?                                | 158 |
| What is a 'Redemption Grace Period' (RGP)?                          | 159 |
| What is Dynamic DNS (DynDNS)?                                       | 161 |
| What is an "OT+E" System?                                           | 162 |
| What is a domain name's life cycle?                                 | 164 |
| What is a 'Premium Domain'?                                         |     |
| What is an 'Expiring Domain'?                                       | 168 |
| ERRP (Expired Registration Recovery Policy)                         | 169 |
| What is meant by 'Whois Data Accuracy'?                             | 171 |
| What is 'Email Verification'?                                       | 173 |
| What is 'Two-factor-authentication (2FA)'?                          | 174 |
| What is 'AuthInfo2'? (.DE domains)                                  |     |
| What is 'RDAP'?                                                     | 178 |
| What is 'DNSSEC'?                                                   | 181 |

| Domain Complaints                                         | 182 |
|-----------------------------------------------------------|-----|
| Roles and Domain Permissions                              | 183 |
| 1.16 FAQ for specific Top Level Domains                   | 184 |
| .AT Renewal/Deletion Policy                               |     |
| .XXX - How do I activate my .XXX domain?                  | 186 |
| .LUXE - How to use with ENS                               | 187 |
| .CN: How to get registrants of .cn domains verified (RNV) | 190 |

#### 1. Website FAQ

### I do not see my domain(s) after logging in!

## **Domains missing in your Dashboard**

If you are missing a domain name, this may be because of various reasons:

- you have ordered the domain just recently it may take some minutes before it shows up
- there was an issue with the payment for the domain please check your email, if there are any messages from Joker.com
- the domain has already expired please check the WHOIS, if the domain is still registered, and do a "simple renewal" or contact our support
- you did not order this domain yourself, and you have not been assigned the <u>appropriate permissions</u>
   (<u>'grants'</u>) to list or modify this domain. In this case, you may contact the owner of the domain to ask for such assignments.

In case **you yourself are the owner** of this domain (you purchased it), or you believe a domain is missing by error, please contact <u>Joker.com Support</u>.

Keywords: grants,roles,domain missing, dashboard

## 1.1 Basics How can I use the Joker.com system?

## The Joker.com Registrar System

| You have to <u>register</u> yourself at Joker.com to be able to use the system and order or renew domain names.                        |
|----------------------------------------------------------------------------------------------------|
| Registration is an easy step - we only need a <b>login name</b> and a valid <b>email address</b> from you.                             |
| A password will be sent to this email address.                                                                                         |
| If you have forgotten your password, please use the link "send password" in the login/register menu.                                   |
| A new password will be sent by email.                                                                                                  |
|                                                                                                    |
| Please also consider the activation of our <u>Two-factor-authentication</u> , which provides a high leve of security for your account. |
|                                                                                                    |
|                                                                                                    |
| Keywords: account,usage,lost password                                                                                                  |
| Last update: 2022-08-26 07:59                                                                                                    |
|                                                                                                    |

### 1.2 Login Account

### Why did I receive an email than links to a Joker.com password?

### **Joker.com Password Handling**

There are at least four possible scenarios:

- You did register yourself at our website <u>Joker.com</u>.
- You have forgotten your password and requested a new one via the Joker.com website.
- Someone has tried to register your email address. If it wasn't you, please just ignore it.
   Someone else may have just made a typing mistake with the email address. You won't get harmed.
- Your email address is associated with a user registered with us, and someone has
  entered that username and pressed the "Send me my forgotten password" button.
  Sometimes a customer enters the wrong username (e.g. due to a typo) for which a new
  password should be generated. You can safely ignore this, as it has no effect on you
  or your access.

Joker.com only sends references to newly generated passwords by email. These are only ever sent to a unique combination of username and email address. You will never see the password of another user!

Joker.com stores passwords exclusively in the form of so-called hashes, in a recognized cryptographic process. Therefore Joker.com can never send or display your old password.

Please also consider the activation of our <u>Two-factor-authentication</u>, which provides a high level of security for your account.

## **1.2 Login Account**

Keywords: account, password

## 1.2 Login Account How to change the password?

### **Change of Password**

Please login to Joker.com, and visit "My Joker" => "My Profile" using your current login name and password.

There you will find the "Change Password" dialogue.

In case you have lost your username or password, please visit "Recover Password" in the "Login"-menu.

Keywords: login, account, change password

Last update: 2018-11-30 16:31

## 1.2 Login Account How could I change my email address?

## **Change of Email address**

| If you are logged in, you can <b>change your email address</b> by visiting 'My Joker' => "My Profile".                                                             |
|----------------------------------------------------------------------------------------------------|
| There you will find the "change email" form.                                                                                                    |
|                                                                                                    |
| This procedure will send a <b>verification link</b> to the new email address. The old address remains active until this <b>verification link</b> has been clicked. |
|                                                                                                    |
| Please also consider the activation of our <u>Two-factor-authentication</u> , which provides a high level of security for your account.                            |
|                                                                                                    |
|                                                                                                    |
| Keywords: login,account,email                                                                                                    |
| Last update: 2022-08-26 08:04                                                                                                    |

## 1.2 Login Account What can I do if my login does not work?

### Solve login problems

If you have forgotten your username or password, please visit "<u>Send password</u>" in the "Login" menu.

There you can **not only reset your password** but also have your **username** sent to you.

If you have activated **two-factor authentication** (2FA) and you have lost access to your Authenticator app, please use your **recovery code** to regain access. You received the recovery code when you activated 2FA.

To enter the recovery code, click on the "Help" icon when you log in - there you will find the <u>link</u> to the 2FA recovery.

If you have lost your recovery code, please contact our <u>support</u>. The form there allows you to upload a suitable document for proof of identity.

Please find out more about 2FA at Joker.com here: What is 'Two-factor authentication (2FA)'?

Keywords: login

## 1.2 Login Account What domains can be ordered?

## **Domain Registration**

Joker.com currently offers **most of the generic top-level domains** (gTLDs) - including the new top-level domains (ngTLDs), and a lot of **ccTLDs** (country domains). Please find the complete list here.

Most top-level domains are available for one (1) up to ten (10) years.

At any time you may renew (prolong) your domain. Before your domain expires, you will be notified by email and asked to renew it. Please find details about this here: <a href="How to renew a domain">How to renew a domain?</a> and <a href="ERRP">ERRP - Expired Registration Recovery Policy</a>.

Resellers also are able to make use of **automatic renewals** (<u>Auto Renewal</u>) of selected or all domains.

To order domains, please click here.

Keywords: order, registration

## 1.3 Domain Registration What length is allowed for a domain name?

## Length of a Domain Name

We support a maximum length of **67 characters** (including the endings). A **minimum of 2** (not including the endings) is required by most registries.

The domain name can not start with a hyphen "-", and many domains can not start with "bq-", or have hyphens "--" at the third and fourth position.

Keywords: registration, length, restrictions

## 1.3 Domain Registration Which .de domain names are allowed?

## **Registration Policies for .de Domains**

| Valid characters   | for a | a .de | domain | name | are: |
|--------------------|-------|-------|--------|------|------|
| valia orial actors | 101 0 | ı.uc  | aomam  | Hame | arc. |

- numbers (0-9)
- hyphen (-)
- letters (a-z)

With the introduction of <u>IDN</u> registrations, 92 additional characters are allowed from the character set Latin Extended-A and Latin-1 Supplement.

#### Important rules:

- .de domains are also allowed to consist of numbers only
- a domain name could be between 1 and 63 characters long, independent of whether it is IDN or not
- a domain name can not begin with a hyphen (-)
- hyphens are not allowed on the 3rd and 4th position of a domain name

Please find more information under **DENIC-Domainrichtlinien**.

Keywords: allowed characters, restrictions, tld

# 1.3 Domain Registration I have made a typo. How can I cancel my domain name registration?

## Cancel a domain name registration

| We are sorry but this is not possible. <b>Domains are registered in real-time</b> . So please check your domain name <b>carefully</b> to avoid any further problems. |
|----------------------------------------------------------------------------------------------------|
| In case you made a typo you will have to start again.                                                                                                    |
| Of course, it is always possible to delete a domain name - but this will not result in a refund. 1)                                                                  |
| 1) Resellers receive a refund for deletions of <b>gTLDs</b> within 72h after registration                                                                            |
| Keywords: mistake, cancel registration                                                                                                    |
| Last update: 2023-05-17 16:15                                                                                                    |
|                                                                                                    |

## 1.3 Domain Registration Who gets the receipt of a domain order?

### **Domain order receipt**

We do send receipts by email only:

- to the email address of the login account
- to the email address of the **Default Billing Address** you set in "My Profile"
- to the email address of the billing role only in case such a role has been created (granted)

The postal address of the receipt is the same as that of the billing contact used.

We do **not** send invoices by regular mail.

Resellers do also get a **monthly invoice** for all sales of the month before, VAT-IDs are accepted.

Please check here to find out more about 'roles' resp. 'billing role'.

Keywords: receipt, invoice, order

## I had a charge on my credit card, but I do not remember the domain.

### Verify charges on your credit card

Please login into our <u>Support/Contact</u> section, using your login name and your password.

Then choose the topic "Billing" and send us

- the date of charge
- the first 4 and the last 4 digits of the credit card number
- your name

We will then investigate this, and contact you to resolve this problem.

Keywords: credit card, order, invoice, receipt

Last update: 2018-11-15 17:17

## 1.3 Domain Registration What domains do I own? I need a list.

### **List of your Domains**

Your domain name is associated with your **Joker.com login account**, i.e. the account you registered them with.

Please login to Joker.com, and visit "My Domains". There you also find an icon for creating a "print view".

In case you miss a domain in this list, please check I can't see my domain(s) after logging in!

Keywords: domain list, modify domain

Last update: 2018-11-12 17:35

## 1.3 Domain Registration How could I check if my order was successful?

## **Verify your Domain Order**

| If you want to check if your domain has been registered successfully, you may simply wait for the <b>emainotification</b> . You can also check the domain by querying our 'Search whois', for this, just enter the domain name in question. |
|----------------------------------------------------------------------------------------------------|
| Remember: www.my-domain.com is <b>not</b> the domain name, it is always my-domain.com (leave out prefixes).                                                                                                    |
| In case you do not get an acknowledgment of successful registration, or you get an error instead, then please contact us.                                                                                                    |
| You may choose the topic "domain does not show up".                                                                                                    |
| We will then investigate this issue, and contact you with the results.                                                                                                    |
| Keywords: order, registration, whois Last update: 2022-08-26 08:12                                                                                                    |

## My last order failed (due to a credit card problem). What should I do?

### My Order failed / credit card problem

If your order has been canceled for any reason, then this specific domain order request has FAILED. There is no option to 'reactivate' this order request, please start a new order.

The reason for this failure is always written in the email, which is sent after every domain order.

It then *may* happen that you will get an error "The domain is already registered" - then the domain had already been *temporarily reserved* by your first request.

In this case, please try again a few minutes later, to let the process settle on our side.

If this fails, please contact us and provide your order details.

Keywords: order failed, registration problem

## 1.3 Domain Registration What is a Domain Order with 'Extended settings'?

## **Domain Order with 'Extended settings'**

When you chose the option **'Extended settings'** when ordering one or more domains, you will be able to provide more detailed data for the registration process:

- contact-editor to provide different contacts
- directly entering contact handles
- nameserver settings

Of course, this always can be configured after the order as well in "My Domains".

Keywords: order, registration, extended settings

Last update: 2022-09-20 13:31

## 1.3 Domain Registration What are the 'contacts'?

#### **Contacts**

Associated with each domain, there is a so-called 'Whois record'. The information within this Whois record is published publicly and has to be provided by you, the domain registrant.

This Whois record - the part which is provided by you - consists of the following contact information:

- owner contact: the official owner of the domain
- · admin contact: role in charge of administrative tasks
- tech contact: a role for technical tasks, like nameserver
- billing contact: a role for questions regarding payments

A contact is a kind of 'template', consisting of an email, name, and street address. If you populate a domain with Whois data, you create such a contact (or choose an existing one) and assign this contact to a domain.

You are free to assign individual contacts to each domain or use a single contact for more than one domain. In this case, it is important to know that in case you change such a contact afterward, those changes will apply to all domains which have been assigned this contact.

**Please note:** These contacts are for published Whois records only. They do not define the usage of your domain, or the persons able to access the domain. To actually grant access rights to individuals other than the domain creator, explicit 'roles' can be granted using the Joker.com domain management in the service zone.

**Important:** You are obliged to enter only valid and true address and identity information for Whois data. This is a requirement of all domain registries.

As of May, 25th 2018, the European GDPR has been put into effect. As a result, for most domain types (TLDs), by default, no Whois contacts are published anymore.

Possible exceptions in regard to some TLDs are documented in the terms and conditions of these TLDs.

Keywords: grant, roles, contacts, whois privacy

## 1.3 Domain Registration How to grant roles (= grant permissions to others)?

### **Roles and Permissions**

| You can always <b>invite</b> additional individuals (besides you) to <b>administrate</b> your domain(s). For this, you can assign so-called " <b>roles</b> " to other people, which define what sort of access is granted. |
|----------------------------------------------------------------------------------------------------|
|                                                                                                    |
| <b>Important:</b> These "roles" solely allow you to grant access to your domains <b>within Joker.com</b> , they do not have any impact on what is shown in Whois as published contacts.                                    |
| As you invite someone to access to your domains, a special link is sent to the email address you provide.                                                                                                    |
|                                                                                                    |
|                                                                                                    |
|                                                                                                    |
|                                                                                                    |
|                                                                                                    |
|                                                                                                    |
|                                                                                                    |
|                                                                                                    |
|                                                                                                    |
|                                                                                                    |
|                                                                                                    |
|                                                                                                    |
| If the invitee does not already have a Joker.com login, he will get a chance to register when he clicks the link in this email.                                                                                            |
| Enter a "Description" to name the individual grant to be able to identify your grants later. You can always issue grants or revoke existing grants in <a href="My Domains">My Domains</a> .                                |

| In case you are a Joker.com Reseller, you may also use the additional option 'Direct assignment' to assign       |
|----------------------------------------------------------------------------------------------------|
| roles. This means that you can assign permission to another Joker.com account, which takes effect instantly, and |
| no invitation will be sent. This means that with " <b>Internal Transfer</b> " and                                |

"Direct assignment" you can move (transfer) domains between different - also your own - Joker.com

logins.

#### Available roles:

- Admin: Modify domains e.g. Whois data, modify nameservers, modify nameserver records like IP
  addresses, URL- and mail forwarding; transfer away or deletion of a granted domain is not possible
  for this role, this only can be done by the legal owner (creator) of a domain
- **DNS Admin:** Modify nameservers, modify nameserver records like IP addresses, URL- and mail forwarding
- Billing: Renew domains, receive expiry notifications
- [Resellers only] Internal Transfer/Assignment: Complete assignment of a domain to another Joker.com user (Internal Transfer). This allows for transferring all claims and permissions on a domain to
- Please note: The feature "auto renew" of a domain can only be modified by the original creator of a domain.

#### Resellers additionally may use:

option 'Direct assignment' to not use the invitation process, no invitation will be sent.
 You have to provide the receiving user's email address and his matching Joker.com User-ID for this. The Joker.com User-ID is always shown in the upper right after the login name.

Keywords: grant, roles, contacts, permissions, internal transfer

Last update: 2023-05-23 10:50

## 1.3 Domain Registration DNSSEC Support

#### What is DNSSEC

DNSSEC is the abbreviation for 'Domain Name System Security Extensions'. It is a set of extensions to the domain name system (DNS), basically to allow clients to **verify the authenticity and integrity of DNS records**.

For a domain to make use of DNSSEC, the following is needed:

- the domain type (TLD) needs to support DNSSEC (i.e. the registry)
- the registrar of the domain needs to allow to 'activate' and configure DNSSEC for a domain
- the configured nameservers need to support DNSSEC
- the clients (e.g. browsers) need to make use of DNSSEC

You may have a look at Wikipedia or this short tutorial as starters for reading more about these topics.

### **DNSSEC Support at Joker.com**

Joker.com enables you to 'activate' and configure DNSSEC for nearly all of your domains - most domain types (TLDs) do support DNSSEC. The only exceptions at Joker.com currently are .ws and .cn.

Please note: Joker.com supports DNSSEC with standard Joker.com name servers as well as with domains that use external name servers.

1) for Joker.com nameservers: To enable DNSSEC, please go to "My Domains" and click on "DNS". There you will find the "Enable DNSSEC" button. If you then click on "Save changes", you are done!

**2) for DNSSEC with own or external name servers:** Please use our instructions <u>Step-By-Step: How To use DNSSEC with a Joker.com Domain and a DNS Hosting Provider</u>

| To find out if your domain is working properly with DNSSEC, you may use the DI | DNSSEC Analyze | er. |
|--------------------------------------------------------------------------------|----------------|-----|
|--------------------------------------------------------------------------------|----------------|-----|

Resellers will find similar commands to operate DNSSEC using **DMAPI** and **RPaneI**.

Keywords: dnssec, domain-modify, nameserver, nameservice

## 1.3 Domain Registration Whois Privacy Services

### **Secure your Domain Privacy**

As of **May 25th, 2018**, most European and all generic domain types (top-level domains) have redacted the amount of Whois data that is published on the internet to comply with the European data privacy regulation (**GDPR**).

However, the registrant data still has to be sent to the registries. And there are still toplevel domains that do require the full set of Whois data and do publish this full set.

This WHOIS service is available to everyone, and usually includes the name, and sometimes - depending on the policy of the responsible registry - also the street address and email addresses of the registrant. The use of incorrect, incomplete, or fake data is a violation of the registration agreement of the related registry and Joker.com and may lead to the deletion of the related domain name (please also see 5.c/11.d of Joker.com T&C).

To **protect a registrant from abuse of his data**, proxy-privacy.com through IDPS (International Domain Privacy Services) GmbH - a subsidiary of CSL GmbH - provides privacy protection services, effectively shielding his information and **keeping his data confidential**. By using these services, the registrant is represented by alternate contact data provided by IDPS GmbH, while remaining **compliant** with the registration policies.

The registrant's own data will still be maintained and escrowed by Joker.com, to secure the registrant's ownership of the domain, and to ensure compliance with ICANN's and registry's policies.

Privacy Services are available for most gTLD domain names. The availability of privacy

services is indicated in the price list and domain search (icon

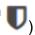

Here is an example of what privacy service means to a domain name's public Whois output:

|                                                                         | Standard Whois<br>Output *)                                             | With Privacy Basic                                                                                    | h Privacy Basic With Privacy Pro                                                                     |  |
|-------------------------------------------------------------------------|-------------------------------------------------------------------------|----------------------------------------------------------------------------------------------------|----------------------------------------------------------------------------------------------------|--|
| Registrant Name:                                                        | Max Musterman                                                           | Max Musterman                                                                                         | On behalf of yourdomain.com                                                                          |  |
| Registrant<br>Organization:                                             | ACME                                                                    | ACME                                                                                                  | c/o IDPS International Domain Privacy Services GmbH                                                  |  |
| Registrant Street:                                                      | Main Street 123                                                         | c/o IDPS International<br>Domain Privacy<br>Services GmbH                                             | Hansaallee 191                                                                                       |  |
| Registrant City:<br>Registrant<br>State/Province:                       | Foo City<br>ABC                                                         | Hansaallee 191<br>Duesseldorf                                                                         | Duesseldorf                                                                                          |  |
| Registrant Postal Code:                                                 | 54321                                                                   | 40549                                                                                                 | 40549                                                                                                |  |
| Registrant Country: Registrant Phone: Registrant Fax: Registrant Email: | DE<br>+99.110 12345678<br>+99.110 12345679<br>yourprivatemail@email.com | DE<br>+49 211 867 67 448<br>+49 211 867 67 6448<br>.35b27c46c3d9040b881<br>fc4f@proxy-<br>privacy.com | DE<br>+49 211 867 67 448<br>+49 211 867 67 6448<br>35b27c46c3d9040b881<br>fc4f@proxy-<br>privacy.com |  |

Please find all details, conditions, and the Acceptable Use Policy here: proxy-privacy.com

And here you find all answers on How to enable Whois Privacy?

Prices are available here: Joker.com Pricelist

<sup>\*)</sup> Without WHOIS privacy for non-GDPR-compliant TLDs

#### Please note:

- when privacy services are selected, the registrant is still required to provide Joker.com
  with the correct and valid personal Whois data. This Whois data will be maintained and
  escrowed (including encryption) by Joker.com to preserve gTLD compliance. Joker.com
  does use a german escrow provider for this (DENIC).
- the registrant and the account holder are at all times enabled to turn on or off (disclose) Whois privacy services on their own.
- when privacy services are acquired together with a transfer to Joker.com, the added term of privacy service will always be one (1) year, plus the remaining term until the domain's day of creation, and it will be charged for one year.
- when privacy services are purchased for already existing domain names, either as an
  option during the renewal of a domain or as an additional option for an existing domain
  name, the term of the privacy service will automatically be synchronized with the term of
  the domain name. Terms of less than 6 months will be rounded down, above this will be
  rounded up and charged as an additional year.
- when privacy services are purchased without renewal for the term of an existing domain, the minimum charge will always be one (1) year of the chosen privacy service, even when the remaining term of the domain is less than one year. You should consider a renewal with an included privacy option, in this case, to avoid eventually shortened privacy terms.

#### **Examples:**

### Transfer with privacy service

Let's say a **.com** domain of you has a remaining term of **5 months**, and you want to transfer it to Joker.com, and you chose **privacy basic** for the transfer.

This would result into

mandatory 1-year renewal with transfer: USD 13.70 optional 1-year privacy basic service: USD 1.49 result - 1-year additional domain term, and 17 USD 15.19 months of privacy

### Renew with privacy service (I)

Let's say you want to renew a **.com** domain, which is due to expire in **3 months**. With the renewal, you want to enable Whois **privacy pro**:

1-year renewal for the .com domain: USD 13.70 1-year privacy pro service: USD 2.49 result - 1-year additional domain term, and 15 USD 16.19

months of privacy

the additional 3 months are "rounded down" which means, they are added, but not charged

#### Renew with privacy service (II)

Let's say you want to renew a **.com** domain, which is due to expire in 8 **months**. With the renewal, you want to enable Whois *privacy pro*:

1-year renewal for the .com domain: USD 13.70 2 years of privacy pro service: USD 4.98 result - 1-year additional domain term, and 20 USD 18.68

months of privacy

the additional 8 months are "rounded up" which means, an additional year of privacy is charged

#### Acquire privacy service for an existing domain (I)

Let's say you own a **.com** domain, which is due to expire in **13 months**. You want to add *privacy pro*:

1-year privacy pro service: USD 2.49 result - domain term is unchanged, and 13 USD 2.49

months of privacy

the additional 1 month is "rounded down" which means, they are added, but not charged

### Acquire privacy service for an existing domain (II)

Let's say you own a **.com** domain, which is due to expire in **3 months**. If you want to add **privacy pro**; you will get a warning, because the privacy term cannot exceed the domain's term. You should consider using "Renewal" with the privacy option in this case:

1-year privacy pro service: USD 2.49 result - domain term is unchanged, and 3 USD 2.49

Page 31 / 192

#### months of privacy

you will only get 3 months of privacy service - you should consider 'renewal' instead

Keywords: whois privacy, proxy, privacy, registration,

## 1.3 Domain Registration How to enable Whois Privacy?

## **How to enable Whois Privacy Services**

Whois Privacy Services are available for **most generic top-level domains**. The availability is always indicated in Joker.com's <u>price list</u> and also the <u>domain search</u>.

Privacy Services are available for new domain registrations, transfers, and renewals - and they can also be applied to existing domains.

Please find all details about the services, pricing, and periods here at Whois Privacy Services.

### **Enabling Privacy Services for existing Domains**

To order Privacy Services for your existing domains, please either

- click on the icon for "modify your domain settings" on the home page, right to your domain
- enter the domain name into the field below 'Shortcut to your domains', click 'Modify Domain'
- enter the **Service zone**, chose '*Domain Settings*,' click on your domain
- or go directly to 'Domain Settings' using this Link

You will then find the **Privacy** status and options to add within '**Domain Information**':

### **Register New Domains with Privacy Services**

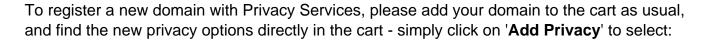

## Renew a Domain and add Privacy Services

When you renew your domains, as usual, using "Renew Domains" in the Service zone, or using a direct link on the Joker.com home page, you will find a new renewal dialogue, which offers the Privacy Services for all applicable domains as easy-to-use checkboxes:

## **Transfer a Domain and add Privacy Services**

We now also offer to apply Privacy Services to domains **during a transfer**. This is implemented in such a way, that in case a domain that already used privacy services with the former, losing registrar, the Whois data will **not be disclosed at any time**. To choose privacy options, please start a transfer as usual, and find your choice in section '**Additional Products**' below the AUTH-ID:

Keywords: whois privacy, proxy, privacy, whois, registration,

## 1.3 Domain Registration Domain Trustee Service

#### **Domain Trustee Service**

For some domain types - usually country domains - there are **regulations regarding the domicile** of the domain holder. For example, the country of the registrant's contact for **.EU domains** must be a member of the EU (plus Norway and Liechtenstein).

In order to enable clients who do not fulfill these requirements to register such domains, socalled *trustee services* can be used. The trustee assumes the role of the official registrant. The relationship between trustee and customer is regulated in the respective trustee contract. This defines responsibilities and ensures the customer's ownership of the domain.

**IDPS GmbH** also offers trustee services for Joker.com in addition to its privacy services. Domains for which such a trustee service is available are marked accordingly in our price list.

When you order such a domain with an available trustee service, you have the option to add this service bundled with the domain name.

Trustee agreements can be also added to **existing domains** under 'My Domains'. Example contracts can be found after logging in to Joker.com under "Support" -> "Downloads".

Keywords: whois privacy, proxy, privacy, registration,

# 1.3 Domain Registration How do I modify the properties of a domain?

### **Properties of a Domain**

The properties of a domain at Joker.com include these elements:

- Domain status transfer protection (<u>FAQ</u>)
- Contact details (<u>FAQ</u>)
- Owner data (<u>FAQ</u>)
- Responsible name servers (FAQ)
- DNSSEC (FAQ)
- Whois Privacy (<u>FAQ</u>)
- Whois Opt-in/out
- Domain rights (for other Joker.com users) (FAQ)

**Please visit 'My Domains'** and click on '**Modify**' for your desired domain. You will find further explanations at the respective function.

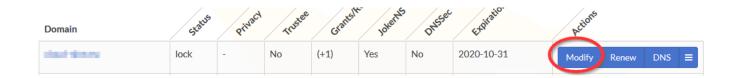

Keywords: modify domain, domain changes

Last update: 2019-12-03 12:10

# 1.4 Changes of a Domain Who is able to make changes to a domain?

### Who is able to make changes to a domain?

The Joker.com login account which has been used to register a domain is able to modify all aspects of this domain afterward.

Additionally, permissions ('roles') may be **granted** to other Joker.com accounts as an option.

Please check <u>here</u> to find out more about those grants and 'roles'.

Also, the person who represents the "registrant contact name" in the Whois data of a domain is authorized to request changes to a domain.

Keywords: modify domain, grants, roles

# 1.4 Changes of a Domain What can not be changed?

### **Restrictions on Changes**

If you **register** a domain, you are able to control <u>most aspects of this domain</u>:

- domain attributes (locks, privacy)
- whois data
- nameservers
- nameserver records (in case you use Joker.com nameservice)

In case you have access to a domain **because somebody else assigned you a role** ('permissions') for this domain, you only are able to modify aspects **limited by this role** (=> How to grant roles (= grant permissions to others)?).

**Important:** You are obliged to enter only valid and true address and identity information for Whois data. This is a requirement of all domain registries.

Keywords: modify domain, grants, roles

# 1.4 Changes of a Domain Changes requiring special Procedures

### **Changes requiring special Procedures**

Some changes of aspects of a domain require special procedures, which are usually following a mandatory ICANN policy. The most common changes are listed here:

- changing the registrar (i.e. from elsewhere to Joker.com), please also see <u>Transfer of a Domain</u>.
- changing the owner of a domain (also <u>UDRP-cases</u>), please see <u>Change of Owner</u>.
- changing the email address of a registrant contact, please see <u>Verification of</u> <u>Registrant's Email Address</u>

Keywords: modify domain, domain changes, transfer

# 1.4 Changes of a Domain What can be changed?

### **Changes in a Domain**

If you **order** (register) a domain, you are able to control all aspects of this domain:

- Domain status transfer protection (FAQ)
- Contact details (FAQ)
- Owner data (<u>FAQ</u>)
- Responsible name servers (<u>FAQ</u>)
- DNSSEC (FAQ)
- Whois Privacy (FAQ)
- Whois Opt-in/out
- Domain rights (for other Joker.com users) (FAQ)
- Nameserver records/<u>DNS</u> (in case you use Joker.com nameservice)

In case you have access to a domain because somebody else assigned you a role ('permissions') for this domain, you only are able to modify aspects limited by this role.

Please check here to find out more about 'roles'.

Please also have a look at

- What is a contact?
- Nameservice

**Important:** You are obliged to enter only valid and true address and identity information for Whois data. This is a requirement of all domain registries.

Keywords: change domain, change nameserver, change contact

# How do I transfer a domain to my account if the domain is already at Joker.com, but on another account?

Please follow this link: How to add existing domains to my portfolio?

Keywords: transfer, grants, roles, internal transfer

# 1.4 Changes of a Domain Let's Encrypt Support

### **Support for automating Let's Encrypt SSL Certificates**

Joker.com provides a simple tool to automate the usage of <u>Let's Encrypt certificates</u>.

N.B.: We will support this solution also with our new name service, and the new API which is underway.

Using this tool, you will be able to request certificates from Let's Encrypt without having to expose the domain using HTTP running a web server; or add special configurations to existing web services.

Instead, the Let's Encrypt method used is 'dns-01', where a special TXT record needs to be inserted into your domain to request a certificate. Please note that this domain must be using the free Joker.com nameservice (which is the default).

Setting a TXT record is fairly straightforward:

- 1. please login at Joker.com, visit 'My Domains', find the domain you want to add a Let's Encrypt certificate for, and chose "DNS" in the menu
- 2. on the top right, you will find the setting for '<u>Dynamic DNS</u>'. If not already active, please activate it. It will not affect any other already existing DNS records of this domain.
- 3. please take note of the **credentials** which are now shown as '**Dynamic DNS Authentication**', consisting of a '**username**' and a '**password**'.
- 4. this is all you have to do here and only **once per domain**.

The following explains the technical details - you may skip this and **simply use the attached files which you find below.** They do work with the commonly used tool **dehydrated**. Where to place these files, and **how to configure your domains** or host names, is documented in the file 'config.sh'.

For the use of the **certbot**, github-user **dhull** kindly provides another solution:

GitHub: <a href="https://github.com/dhull/certbot-dns-joker">https://github.com/dhull/certbot-dns-joker</a>

PyPI: <a href="https://pypi.org/project/certbot-dns-joker/">https://pypi.org/project/certbot-dns-joker/</a>

This can easily be installed by "pip install certbot-dns-joker" - see the github page above for details.

#### To set a TXT record, you may now do this using a single cURL request:

```
curl -X POST https://svc.joker.com/nic/replace -d \
'username=your-username&password=your-password&zone=
your-domain.com&label=_acme-
challenge&type=TXT&value=the-TXT-content-to-insert'
```

This will create a TXT record for "\_acme-challenge" in zone "your-domain.com". It responds with 200 and "OK: n# inserted, n# deleted" if everything went OK, and appropriate status and text if not.

Some additional notes regarding this:

- only POST method is supported
- only type=TXT is supported (and must be provided) for now
- "label" could be anything within the zone (including "@" and "\*")
- this request will replace all TXT records for the **specified label** with the provided content
- "value" must be printable ASCII only, without double quotes
- if "value" is empty ("value="), all existing records for specified label are deleted
- multiple TXT records with the same label can be added by using multiple "value" parameters in the URL

Keywords: SSL, Letsencrypt, DNS

# How do I transfer a domain to my account if the domain is already at Joker.com, but on another account?

Please follow this link: How to add existing domains to my portfolio?

Keywords: transfer, grants, roles, internal-transfer

Last update: 2018-11-15 17:25

## 1.5 Change of Registrar = Transfer of a Domain How to Transfer a domain to Joker.com?

#### Transfer Domains to Joker.com

According to ICANN regulations, the 'gaining' registrar (Joker.com) has to initiate the process of transferring domains between registrars. To start the procedure, Joker.com has to "Obtain express authorization from either the Registered Name Holder or the Administrative Contact" Currently, The possession of the AUTH-ID fulfills this condition.

Please login to Joker.com, and choose 'Transfer a Domain to Joker.com' in the menu 'Domains'.

Enter the domain name you want to transfer (without "www."), and follow the order process - you will be guided through this.

To transfer a domain to Joker.com (except .uk domains), you have to provide a so-called <u>AUTH-ID</u> (also known as 'Domain Password'). This AUTH-ID will prove your authorization regarding this domain.

You have to request this AUTH-ID from your current Registrar!

Please note: In general, the domain must be registered for at least 60 days, before a transfer is possible.

During the transfer, you have the choice of keeping the current domain information (whois, nameservers) or assigning new ones. This of course also can be done afterward in 'My Domains'.

If you are currently using the name service of your current registrar, the best thing to do is to choose our equivalent to the free Joker.com name service. In this case, our system will attempt to automatically read and accept your current name server entries. You can, of course, add and confirm them before starting the transfer.

The course of action is summarized in detail:

#### 1) Transfer Preparations

### 1.5 Change of Registrar = Transfer of a Domain

Please check at your current/old registrar:

- often you have to "unlock" your domain, or 'apply' for a 'change of registrar'.
- request the AUTH-ID of the domain to be transferred

#### 2) Starting the Transfer

Please visit the Joker.com transfer page on Joker.com:

- on the menu, chose 'Domains', and then 'Transfer a Domain to Joker.com'
- enter the domain you want to transfer
- enter the AUTH-ID
- enter the domain data for contacts with a regular domain order:
  - according to the GDPR and for technical reasons, we can not automatically transfer your existing domain contact data
  - o in case you do not have any contact with Joker.com yet, please click on 'create new contact'
- Our transfer process will attempt to automatically take over your current name servers, which will then be displayed for confirmation.
- if you are not using your own name service, but the current registrar's name service, you can select the free Joker.com name service here
  - You may also consider using our free <u>DNSSEC</u> option for secure name services
- If you have chosen the Joker.com name service, you will then have the opportunity to make your required name server entries at the same time as the transfer. Our system will try to read your current entries automatically and display them for confirmation. Please click on "edit DNS records" on the next page.
- then please enter the payment details

#### 3) Processing the Transfer

After getting the AUTH-ID and your other information, we will charge for the transfer. If this attempt succeeds, we will forward the transfer request to the registry. The registry in turn will notify your current (old) registrar.

Depending on the procedures of **your current (old) registrar**, he will ask you, the owner, and/or admin contact for verification by email or otherwise. Be cautious with the emails of your old registrar, some of them are confusing, and some may look like SPAM. You may have to answer this properly, or the transfer request might be denied.

### 1.5 Change of Registrar = Transfer of a Domain

#### 4) Finishing the Transfer

After a maximum of 5 days, we will get informed by the registry whether the transfers succeeded or failed. You will be informed immediately after we get this notification. If the transfer succeeded, you can immediately use the domain.

In case something goes wrong, please do not hesitate to <u>contact us</u> (please chose the topic 'transfer - move the domain to Joker.com') or write to <u>transfer@joker.com</u>.

Please note: Using "Transfer Domain to Joker.com" you may also perform a "Bulk Transfer", where you can submit a list of domains together with their respective AUTH-IDs.

Also available is an <u>'internal transfer' from one Joker.com customer to another.</u>

Keywords: transfer, account, gaining transfer, AUTH-ID

## 1.5 Change of Registrar = Transfer of a Domain How much does a transfer cost?

#### **Cost of Transfers**

When a domain is transferred from another registrar to Joker.com, an additional **one (1) year term** will be added to this domain. If the **transfer is successful**, we will only charge for this one-year renewal, without charging any additional transfer costs.

Please keep in mind that this further year of registration will be **added** to your current domain term, so you will **not** lose any partial terms from your current registration!

#### Example:

If your domain is about to expire in 7 months when you transfer your domain to us, a successful transfer will cause your domain to expire in 1 year + 7 months = 19 months.

The fee is **not** refundable if a transfer fails due to a reason not caused by Joker.com.

#### Exception:

Transferring your .eu, .de, .nl, and .at domains to Joker.com will automatically extend the registration period to 12 months from the date the transfer completes.

When your transfer completes, your domain expiration is extended by one (1) year from the **transfer completion date** and not from the current expiration date.

This means - if you have 3 months left on your domain, after the transfer you will have 1 year left, not 1 year and 3 months.

In case something goes wrong, please do not hesitate to <u>contact us</u> (please choose the topic 'transfer - move the domain to joker.com').

A transfer away from Joker.com to another registrar is free of charge, of course.

### 1.5 Change of Registrar = Transfer of a Domain

Keywords: transfer,

# 1.5 Change of Registrar = Transfer of a Domain How long does it take to transfer a domain to Joker.com?

#### **Duration of a Transfer**

| T | he request to | initiate the | e transfer i | s submitted | instantly t | to the reg | gistry in | the event | that: |
|---|---------------|--------------|--------------|-------------|-------------|------------|-----------|-----------|-------|
|   |               |              |              |             |             |            |           |           |       |

- Joker.com did receive a valid AUTH-ID, and
- a payment has been made

When the losing registrar has been notified about the transfer by the registry, it may take additional 3-5 days for the losing registrar to react and process the transfer. This is not under Joker.com's control.

Overall, after a **maximum of up to 6 days** after the submission of the transfer request to the registry, Joker.com closes the transaction with either status 'successfully transferred' or 'failure'.

You always may check the status of the domain by using the 'Whois query for domains' on Joker.com - please just enter the domain name in question.

In case you have problems or additional questions, please contact us to solve the problem.

Keywords: transfer

# 1.5 Change of Registrar = Transfer of a Domain How can I make sure that the current registrar will allow the transfer of my domain?

### **Assisting a Transfer**

| Please check the documentation or FAQ of <b>your current registrar</b> regarding "Lock/Unlock", "Transfer", "AUTH-ID' or "domain password".                                                                                                    |
|----------------------------------------------------------------------------------------------------|
| Some registrars send emails to their customers and ask for confirmation for the transfer to <u>Joker.com</u> . Unfortunately, some of these emails may look like SPAM.                                                                                                    |
| Make sure to read them completely and to answer according to the rules of the registrar in charge. Other registrars allow outgoing transfers only if the customer has opened a "transfer time window" <b>before</b> the registrar receives a transfer request from the registry. |
| In any case, for each domain that is to be transferred the <u>AUTH-ID</u> is needed, and each domain <b>must not</b> have the status "transfer lock". Additionally, the domain must exist for at least 60 days.                                                                  |
| Please feel free to contact us if you need help!                                                                                                    |
|                                                                                                    |
| Keywords: transfer                                                                                                    |
| Last update: 2022-09-02 11:11                                                                                                    |

# 1.5 Change of Registrar = Transfer of a Domain Why can't you take my current name server (DNS) entries?

#### Name Server Records from external

Unfortunately, retrieving external nameserver records is not always possible.

Many nameserver providers do not allow so-called "**zone transfers**" from their nameservers, due to security considerations.

In these cases, we are not able to provide you with an automated transfer of records, sorry.

Keywords: DNS, nameserver

# 1.5 Change of Registrar = Transfer of a Domain I got the following error message - 'The current status didn't allow this operation (transfer)'. What does it mean?

#### **Reasons for Transfer Failures**

When you get a message like *The current status of "<domain name>" didn't allow this operation (transfer)*, this means the attempt to transfer this domain to Joker.com did fail.

According to <u>ICANN policies</u>, a transfer request does fail if at least one of the following situations occurs:

- the domain is **younger than 60 days** after the initial registration
- a domain dispute is pending (<u>UDRP</u>, <u>WIPO</u>)
- the current owner/holder rejected the transfer
- a problem with your payment did occur please check the receipt you got from Joker.com
- you already received the final domain renewal notice from your current/old registrar, and you did not renew with them. You can avoid this trouble by transferring in time, as you do not lose any term of your registration period by transferring to Joker.com. If the domain expiration date is too close, a transfer may be rejected.

Additionally, it could happen that the domain at the **current registrar still is in status "locked"** - then the domain has to be unlocked at your current registrar.

Keywords: transfer

# 1.5 Change of Registrar = Transfer of a Domain How to transfer a domain from Joker.com to another registrar?

#### **Transfer from Joker.com**

| The protection of a domain name ("domain locking") provides an additional layer of security against unauthorized domain manipulation. It also prevents fraudulent transfers. |
|----------------------------------------------------------------------------------------------------|
| This feature keeps you safe from bad actors and domain hijackers.                                                                                                    |
| If you decide to transfer a domain from Joker.com to another registrar, all you need to do is to <b>unlock</b> your domain.                                                  |
| To unlock your domain, please visit 'My Domains', choose "Modify" and click on 'remove domain protection'.                                                                   |
| After having your domain unlocked, the transfer might be initiated at the <b>other/new registrar</b> . The procedure for this differs from registrar to registrar.           |
| Usually, you also will need the so-called 'AUTH-ID' at the other registrar.                                                                                                  |
| To get the AUTH-ID of a Joker.com domain, please visit 'My Domains', choose 'Modify', and click on 'Request AUTH-ID'                                                         |
|                                                                                                    |
| Any incoming request for transfer will result in a confirmation email, notifying the transfer to the <b>domain owner</b> (the individual who registered the domain).         |

After not more than 5 days, the transfer is acknowledged, if you did not explicitly disagree with this transfer.

Disagreement can be expressed through a reply to the confirmation email above, or through clicking a link contained in this email. This email also includes **the exact date**, at which the transfer will be acknowledged.

### 1.5 Change of Registrar = Transfer of a Domain

#### Please note:

If the domain is unprotected (unlocked), any incoming request for a transfer will be acknowledged, if there is no response from your side (to explicitly disagree).

Because of this, we strongly recommend leaving your domains protected.

Keywords: transfer, account, loosing transfer, AUTH-ID

# 1.5 Change of Registrar = Transfer of a Domain How do I transfer my UK domain to Joker.com?

#### **Transfer of UK Domains**

The transfer of a .UK domain works like most other domains, but no AUTH-ID is required:

- please place an order for a UK transfer on our regular transfer page
- you do **not** need to enter an AUTH-ID
- then please initiate your transfer request with your current registrar as well, and request to release the domain name to the new <u>TAG</u> of our registrar, which is **JOKER**.
- we will add the domain to your Joker.com account as soon as **Nominet** (the .UK registry) notifies us that the domain has been released by the current registrar.

If you have trouble at your current registrar transferring your domain, you can also do so <u>directly</u> <u>with Nominet</u>. Alternatively, <u>we will be also happy to help</u>.

Keywords: transfer, uk, tag holder

# 1.5 Change of Registrar = Transfer of a Domain How do I transfer my UK domain away from Joker.com to another registrar?

### Transfer away a UK Domain

Transferring a .UK domain to another registrar requires only a few steps:

- log in to Joker.com and click on the domain name in question in the dashboard, or click on the "Modify" icon
- in the domain administration, you will find the item "Transfer Domain" on the right side
- click on "Change Registrar Tag"
- select the identifier ("TAG") of your new registrar

#### Please note:

- Your new registrar should be informed before the transfer, some registrars require an activation/unlocking of an incoming transfer
- your new registrar will tell you the valid registrar identifier (TAG).

Keywords: transfer, uk, tag holder

# 1.5 Change of Registrar = Transfer of a Domain If my domain expires during a domain transfer, will the transfer still be completed?

### **Domain expires during a Transfer**

If your domain transfer was **initiated** *before* the expiration date, the transfer can still be completed. Most domain registrars will let the domain transfer continue if the domain has expired before the transfer has been completed.

There are a few registrars that will manually deny the transfer after the domain has expired. If this worries you, you should contact your previous domain registrar, and ask them if they will still let the domain transfer continue since the transfer was initiated before the domain expired.

When in doubt, you should renew a domain before the transfer. You are always welcome to <u>ask our support</u> or <u>transfer@joker.com</u> for assistance.

Please be aware that a domain transfer does **not** start right after you submit a domain transfer order to us. **A domain transfer starts** *after* **the transfer has been** *authorized*. You will receive a "Transfer Initiated" email from us when that happens.

Keywords: transfer, authorization,

# 1.5 Change of Registrar = Transfer of a Domain How to Change the Owner of a Domain?

### **Change of Owner (COR)**

If you register a domain with Joker.com, you are the 'owner' of this domain, meaning that this domain is added to your **domain portfolio**, and you always have full control over this domain.

Your role then represents that of the Joker.com "account holder." As of 2016-12-01, this role is also regarded as the "Designated Agent" of a domain (DA). This has been introduced in the <u>ICANN Change of Registrant policy</u> (COR).

The responsibilities of a DA are regulated within Joker.com's <u>Terms & Conditions</u> specifically by sections §19-2, §19-4, §10-2, §10-7, and §10-8.

The definition of concept of a DA is additionally defined in addendum 1) in the T&C.

There is also a contact named 'registrant' that defines the official identity of the domain owner according to ICANN and/or Registry requirements.

As with all registrant data, you can edit/maintain the registrant using the Joker.com domain management.

#### Please note:

- as of **2016-12-01**, the change of a registrant (**COR**, owner change) of a generic top-level domain requires an extended procedure introduced by <u>ICANN</u>:
  - in general, the prior registrant and the new registrant have to confirm the change
  - o for this, emails will be sent to both, which contain coded links to acknowledge the transaction
  - the designated agent (DA) is also permitted to decide upon this (pls. see above)
  - before the process is started, the initiator also has the option to not apply a 60-day transfer lock after the change of registrant. Otherwise, this lock will be applied by default
  - for Resellers, we do <u>provide</u> some extended <u>IRTP-C options</u> and tools to handle COR and secure keys
  - o the full policy can be found here
- You are obliged to enter the valid and true address and identity information for Whois data. This is a Page 61 / 192

### 1.6 Change of Owner

requirement of all domain registries

In case you want to **assign** a domain to another person (meaning, **moving a domain into another Joker.com user's portfolio**), please visit Joker.com and choose **Domain - Change ownership or permissions**.

You will also find more information about 'roles', 'permissions', and 'assignments' here.

In case you want to **claim ownership** of a domain for yourself, please also visit the section **Domain - Change ownership or permissions**.

Keywords: modify domain, owner change, whois change, COR, change of registrant, IRTP-C

## 1.6 Change of Owner What is an 'UDRP' Procedure?

#### **UDRP Procedures**

UDRP means <u>Uniform Domain-Name Dispute-Resolution Policy</u> and is a policy that is applied to all ICANN domains and is also adopted by many other domain types (ccTLDs). You will find detailed explanations on <u>Wikipedia</u> as well.

When registering a domain, you have to accept this policy in order to purchase a domain. This is included in our Terms & Conditions, section 11).

The UDRP process deals with *domain ownership complaints*. In case the arbitrator decides that a domain is to be transferred to the **complainant**, this transfer must be **initiated by the complainant**, who became the **new owner**.

In case you as the complainant have been awarded the domain after a UDRP decision, please follow these steps to get access to the domain:

- please <u>create a Joker.com</u> account, if not already available; this is free of charge and ensures the fastest handling
- please provide us with the customer id of this account (please send it to udrp@joker.com)
- we will then immediately transfer the domain into your Joker.com account

#### Please note:

The domain will be **blocked for changes** (status 'freeze') for the duration of the UDRP procedure. After the execution of the UDRP decision, the domain will be set to status *normal* again.

### 1.6 Change of Owner

Keywords: UDRP, ICANN, owner-change

# 1.6 Change of Owner Verification of Registrant's Email Address

### **Email Address Verification**

please find this topic here: What about 'Whois Accuracy'?

Keywords: accuracy,email-verification,whois-validation

# 1.6 Change of Owner How to delete a domain?

#### **Deletion of a Domain**

To delete a domain, please

- login at <u>Joker.com</u>
- visit 'My Domains', and choose 'Delete' from the 'hamburger menu' on the right, at the relevant domain
- a verification email will be sent to your email address you have to acknowledge the deletion
- a deletion is free of charge
- Resellers only: gTLDs which are deleted within 72h after registration are fully refunded

**Please note:** Most domain names are **not** immediately available after a deletion. They usually enter a kind of "cool down phase" determined by the domain's registry. Here you find more information regarding the <u>Redemption Grace Period</u>, and <u>a domain name's life cycle</u>.

Keywords: delete, account

Last update: 2023-05-17 16:08

# 1.7 Deletion of a Domain How to renew a domain?

#### **Renew a Domain**

| Renewing a      | domain | means.  | adding  | vears to  | the | lifetime   | of a | a domain.  |  |
|-----------------|--------|---------|---------|-----------|-----|------------|------|------------|--|
| i torio wirig a | aomani | micano, | aaaiiig | y care to |     | 1110111110 | 0, 0 | a aoimain. |  |

You can usually choose to add **from 1 to 10 years**, which depends on the type of domain (TLD).

The lifetime will be **added** to the expiration date, i.e. if you renew before the expiration date, you will not lose the remaining term.

Other options like "Domain Privacy" can also be maintained in the <u>renewal section</u> on Joker.com.

In order to renew a domain, please visit Joker.com 'Renew a Domain'.

[new] <u>Automatic renewals</u> can also be activated for all domains - this ensures that no renewal is missed.

Keywords: renewal, renew, simple renewal

# 1.8 Renewals When Notifications are sent

### **Notifications sent as Renewal Reminders**

| The domain owner (the Joker.com account which was used to register the domain) will get notifications by email            |
|----------------------------------------------------------------------------------------------------|
|                                                                                                    |
| <ul><li>8 weeks</li><li>4 weeks</li><li>10 days</li></ul>                                                                 |
| • 2 days                                                                                                    |
| before a domain expires, and                                                                                              |
|                                                                                                    |
| • 2 days                                                                                                    |
|                                                                                                    |
| after a domain has expired.                                                                                               |
| This scheme follows the requirements set by ICANN's 'Expired Registration Recovery Policy (ERRP)'.                        |
| Additionally, if there is an 'Admin' or 'Billing' <b>role</b> assigned to this domain, those roles also get notifications |
| • 4 weeks                                                                                                    |

### 1.8 Renewals

• 2 weeks

before a domain expires.

You can find out more about 'roles' and 'permissions' here.

Keywords: renew, renewal, notification, expiration, ERRP

# 1.8 Renewals Who is able to renew a domain?

#### **Authorization to Renew a Domain**

Domains can be renewed by the owner of a domain (the individual who registered the domain), using the <u>regular</u> renewal procedure.

Before the expiration of a domain, several notifications are sent - here you find the information on whom and when these <u>renewal reminders</u> are sent.

In case there are roles assigned to this domain, the 'Admin' and/or the 'Billing' role are also enabled to renew a domain.

Please find out more about 'roles' and 'permissions' here.

In an emergency, e.g. when no authorized person is available, we also provide a 'Simple Renewal' procedure.

This allows anyone to renew a domain, but without being able to change any other aspect of the domain, and without earning any additional rights or permissions for this domain.

Keywords: renewal, renew, simple renewal

# 1.8 Renewals Simple Renewal

### **Simple Renewal**

In case you have difficulties renewing a domain - e.g. because you have issues with logging in to your account, or your designated administrator missed renewing it for you - you are always able to renew a domain for one year by using <u>Simple Renewal</u>.

You do not even need to be logged in, you just have to provide the domain name. You can also enter several domains one after another, add them to the shopping cart, and finish with a single payment process at the end.

The domain will be extended for one year, no other data, permissions, claims or other aspects of this domain will be changed by this renewal.

Keywords: renewal, renew, simple renewal

# 1.8 Renewals Auto Renewal

#### **Automatic Domain Renewal**

date!

| Note: In order to use automatic renewals, a <u>Joker.com payment account</u> is required, which you can activate easily and free of charge if you do not already have one. Deposits to this account can then also be made by bank transfer. |
|----------------------------------------------------------------------------------------------------|
| All domains you marked as "to be auto-renewed" will be automatically renewed when due to expire.                                                                                                    |
| You will still get the usual renewal reminders which additionally contain the auto-renew status.                                                                                                    |
| Please find the complete schedule of renewal notices here.  The autorenewal status for domains can be enabled or disabled anytime.                                                                                                    |
| Additionally, 2 special <b>auto-renew messages</b> are sent 4 and 2 weeks before expiration.                                                                                                    |
| The actual renewal will happen 30 days before the expiration of the given domain.                                                                                                    |
| For Resellers, the renewals are executed 7 days before expiration, and this can be changed in the <u>Joker.com</u> user profile.                                                                                                    |
| Domains with the status "expired" (grace period) can not be included in auto-renewal, they have to be renewed manually.                                                                                                    |
| If your account does not have sufficient funds at the selected time of auto renew, automatic renewal will not take place and you will have to renew manually.                                                                               |

Notifications will also be sent before and after an automatic renewal - so you are always up to

Auto-renew can be configured in following sections:

- General default and time of renewal
- 'My Domains'
- Renew Section

Keywords: renew, renewal, notification, expiration, ERRP, autorenewal

Last update: 2022-12-14 11:02

## 1.8 Renewals My domain expired! Can I still renew it?

## **Grace Periods for Expired Domains**

**Most domains can still be renewed** within up to **30 days** (maximum) **after** the expiration date. As a courtesy, we keep the domain for this **grace period**, but it will not be usable because of the "expired"-status.

However, it depends on the type of domain, not all registries allow post-expiration-renewal.

**Please note:** You can **always** use the "Simple Renewal" procedure to renew a domain, also in case the regular renewal is not possible at that moment for you!

After the mentioned grace period, the domain will be deleted automatically (most domains will then automatically enter the <u>Redemption Grace Period (RGP)</u>).

Once a domain has entered the RGP, a renewal still is possible, but then this is no longer a regular 'renewal', but a 'restore'. There are additional fees associated with this, you will find them in the <u>price list</u>.

To renew a domain, please visit 'Renew a Domain' in the menu "Domains".

Keywords: renew, renewal, notification, expiration, ERRP, RGP

Last update: 2022-09-02 11:37

## 1.8 Renewals Why does my domain not work anymore?

## **Domain stopped working**

The most common reason for this - domain has expired. According to the <u>ERRP</u> regulation by ICANN, as a **last reminder**, we have to set the domain to the status 'inactive' when it expired.

You still can renew this domain with regular renewal and regular pricing.

In case you missed all the <u>renewal reminders</u> we sent before expiration, please check the correctness of the email addresses of your Joker.com account, and in the domain data

Please check the domain status in 'My Domains', or by using the 'Whois Search' on Joker.com.

In case you see the nameserver '**not-renewed.joker.com**' associated with your domain name, you should renew it as soon as possible. For most domain types, Joker.com adds an <u>additional</u> <u>grace period of up to 30 days</u> to allow the renewal of the domain.

To renew a domain, please visit 'Renew a Domain' in the menu 'Domains'.

If your domain already had expired, and you have requested a renewal afterward, the domain will be **restored automatically**.

However, since the restore may take a few hours, you may also re-enter your name servers instantly in 'My Domains'

Keywords: renew, renewal, notification, expiration, ERRP, RGP

Last update: 2022-09-02 11:41

## Why did I get a renewal notice/invoice from another registrar?

### **Fake Renewal Offers**

Some other parties do send renewal announcements for domains that are **not** registered through them to domain holders, often with bogus and overpriced renewal rates, sometimes also with non-obvious transfer attempts.

You will find Examples and more details on how these scams are intended to work here:

- ICANN on Domain Scams
- About fake "Renewal Reminders"

Please disregard any such offer or notice which is not from Joker.com or vour responsible provider!

Unfortunately, there is not much we can do about this, since these parties usually are not within practical legislation.

But please report this to **ICANN**.

If you get such a notice, please visit <u>Joker.com</u> to check your domain's status before following any other "renewal procedure".

Keywords: renew, renewal, notification, expiration, ERRP, RGP, fake notice

Last update: 2022-09-02 11:43

## 1.8 Renewals What is a 'Redemption Grace Period' (RGP)?

## The Redemption Grace Period (RGP)

Most gTLD domains - this means domains under **ICANN regulation** - do know a special status: **Redemption Grace Period** often referred to as "RGP".

### What does this mean?

A domain usually will be **deleted** for two reasons:

- explicit request from the customer
- the domain is not renewed and therefore has expired

A domain will **not be deleted immediately** from the database of registry. Instead, for **up to 30 days** \*) following the deletion, the domain can **not** be registered again, but the registrar responsible for the domain has the option to "reanimate" (**restore**) the domain again on behalf of the registrant.

This option is intended to salvage rather rare cases of renewal problems, before the final deletion of a domain.

**Important**: Please note that Joker.com does additionally add a grace period of **approximately 30 days** \*) for expired domains. This means, that for regular expired domains, the 30 days of the "Redemption Grace Period" will start **after approximately** 30 days\*) of Joker.com's grace period.

This also depends on the type of domain, and the registry operating the domain.

A domain name that is in Redemption still can be restored ("re-registered"), using either the <u>Redemption Restore Procedure</u> to restore your domain, or by <u>browsing the pool</u> of all available domains in RGP.

Since most registries define this to be a special procedure, this usually also has a different price tag.

The pricing differs depending on the type of domain, please have a look at the price list.

**Please also note:** After a successful restore of a domain name from RGP, a transfer to another registrar is not possible for another **30 days**.

After approx. 30 days<sup>\*)</sup> in RGP, the status of the domain will change to **"pending delete" for 5 days**. During these 5 days, a restoration is not possible anymore.

On the 6th day after the deletion, the domain is available to be registered again.

To provide fair conditions for all, the exact time for when a new registration is possible is **randomly chosen**.

Please find out more about <u>a domain's life cycle</u>. Please also note the provisions in the Joker.com T&Cs, which have primary validity in all cases.

**However**, please note that before a domain enters RGP, resp. Joker.com deletes a domain the responsible contacts of this domain will be <u>notified several times by email</u>. Please find the exact scheme of notifications in <u>ERRP - Expired Registration Recovery Policy</u>.

\*) These data are only indicative. The exact times are specified by the registries and may vary. On the other hand, there are technical requirements for some deadlines that mean processing within one of the above-mentioned periods, so that this can be shortened by a few hours. Therefore, please never wait until the theoretical maximum, e.g. the "expired grace period", before renewing a domain.

Keywords: renew, renewal, notification, expiration, ERRP, RGP

Last update: 2022-09-02 11:46

## How do I use name service (DNS) or URL forwarding at Joker.com?

### **Joker.com Name Service**

| To add DNS records to your domain, or add <b>email- and URL forwarding</b> , please visit "My Domains", and choose " <b>DNS</b> " next to the respective domain. There, you will also find the Dynamic DNS (DynDNS) options, and the option to enable DNSSEC Support.                                                                                                    |
|----------------------------------------------------------------------------------------------------|
| <ul> <li>In case the "DNS" function is not accessible, the reason for this is one of these:</li> <li>your domain does not use the free "Joker.com Name Service". This is required to use the Joker.com DNS editor. Please check the name service of your domain in 'My Domains' -&gt; 'Modify'. You can change them there as well.</li> <li>your domain is in status "hold" - this means, it is currently not operational. Common reasons for this are "domain is expired", or "domain is under a dispute".</li> </ul> |
| Switching to Joker.com Name Service is easy (and free): Visit "My Domains", and choose "Modify".                                                                                                    |
| In the section " <b>Name servers</b> ", click on the edit icon 🖋<br>, and choose 'switch to Joker.com name<br>service'.                                                                                                    |
| Please find some more details here: How to create a name server(-record)?                                                                                                    |

Keywords: nameserver, modify domain, DNS, url-forwarding, email-forwarding

## 1.9 Nameservice How to configure name servers?

### **DNS - Name Servers**

Every domain needs at least two (2) nameservers associated.

You are free to choose any name service you want. Free Joker.com name service is included in the Joker.com domain fee. This is set as default; so in case you did not change this explicitly during your order, you will have the Joker.com name servers configured.

If you have a look at your domain's configuration in "Modify Domain", you will see in the section "name servers" something like this:

- a.ns.joker.com
- b.ns.joker.com
- c.ns.joker.com

You can change this to your own name servers. If those do **already exist**, they simply have to be **registered with your domain**, using "Modify Domain".

If you want to create your **own, new name servers**, please have a look at "How to create a name server(-record)?" in this FAQ.

If you want to add or edit **name server records** (**URL-forwarding**, **Email-forwarding**, MX-records etc.), please click on "DNS" "My Domains".

**Please note:** for technical reasons, the URL- and email forwarding functions will only work with Joker.com name servers.

Keywords: nameserver, modify domain, DNS

# 1.9 Nameservice What is a name service (DNS)?

## **DNS - Domain Name System**

| The domain name service (DNS) is provided by <u>Joker.com</u> , your internet provider or your w | eb |
|--------------------------------------------------------------------------------------------------|----|
| hosting company, and it is essential if you want to actually use your domain.                    |    |

Our free name service is included in all Joker.com domains.

The name service makes your domain "work": so that your website can be accessed, and your emails are routed correctly into your inbox. The DNS is responsible for "translating" your domain name into an IP address, that is understandable by the networks.

Please find more information in chapter 1.9 Nameservice or also on Wikipedia.

Keywords: nameserver, modify domain, DNS, url-forwarding, email-forwarding

Last update: 2022-09-20 13:32

## What types of DNS records are supported by Joker.com?

## List of DNS Records Supported by the Free Joker.com Nameservice

Overview of supported records and short explanations.

Records can be entered for the respective domain using the menu item "DNS" in domain list on Joker.com.

### **URL Forwarding:**

**Redirects** your domain to an external website (URL). Please also see <u>How to use the web/URL forwarding feature of Joker.com?</u>

### **Email Forwarding:**

Creates **email addresses** for your domain. Emails are forwarded to your existing external mail account. Please also see <a href="How to configure Email forwarding?">How to configure Email forwarding?</a>

#### A Record:

Binds your domain or hosts within the domain with an **IPv4 address**. Allows to create e.g. 'www.your-domain.com" pointing to an external IP address

### **DYNA Record:**

Part of the <u>Dynamic DNS Service</u> - binds your domain or host with your provider's temporary **IP** address. The IP can be automatically updated using your router device, or a client program. <u>Dynamic DNS (DynDNS)</u> must be enabled for your domain.

#### MX Record:

Defines which email server is responsible for accepting emails for your domain. Please also see here <u>MX records</u>.

#### **AAAA Record:**

Binds your domain or host within the domain with an IPv6 address.

#### **DYNAAAA Record:**

Part of the <u>Dynamic DNS Service</u> - binds your domain or host with your provider's temporary **IPv6 address**. The IP can be **automatically** updated using your router device, or a client program. <u>Dynamic DNS (DynDNS)</u> must be enabled for your domain.

### **CNAME Record:**

Maps your domain- or hostname to another domain- or hostname. This is an easy way to define a single host with an A record (your-domain.com pointing to IP) and create aliases for 'www.your-domain.com' and 'blog.your-domain.com'. Please also see here <u>CNAME records</u>.

#### ALIAS:

Similar to CNAME but ALIAS can also be applied to the domain itself. ALIAS records are not compatible with DNSSEC. More details can be found here.

#### DNAME:

Similar to CNAME but DNAME refers to all subordinate hosts (subdomains) of an entry. Further details can be found here DNAME records.

#### **SPF Record:**

<u>Sender Policy Framework</u> - used to detect email spoofing to prevent SPAM. There are several free online SPF record creators available, e.g. <u>here</u>.

### **TXT Record:**

Creates a TXT record to handle the implementation of several specific tasks. This can also be used to request <u>Let's Encrypt SSL certificates</u>. Please also see here <u>TXT records</u>.

#### SRV Record:

Specifies the location of the server(s) for a specific protocol and domain. Please also see here SRV records.

### **NAPTR Record:**

Specifies a regular expression-based **rewrite rule** that, when applied to an existing string, will produce a new domain label or URI. Please also see here <u>NAPTR records</u>.

#### **NS Record:**

Specifies a responsible nameserver for a domain or subdomain. Please also see here <u>NS</u> records.

#### **CAA Record:**

Lets you specify which Certification Authority (CA) is allowed to issue SSL certificates for your domain or hostname. Please also see here <u>CAA records</u>.

### **TLSA Record:**

Validate certificates used for DNS-based Authentication of Named Entities (DANE). Please also see here <u>TLSA records</u>.

### **SSHFP Record:**

Specifies ssh fingerprints served by DNS. Please also see here <u>SSHFP records</u>.

### **SMIMEA Record:**

Secures SMIME with certificates. Please also see here **SMIMEA** records.

Keywords: nameserver, modify domain, DNS, url-forwarding, email-forwarding

Last update: 2023-04-18 12:13

## What is the difference between a 'ns resource record' and a 'ns record'?

### Name Server Resource Record

The name server resource record (or glue record) describes the **IP** address of a name server associated with a (your) domain. This allows you to "find" the name server first.

Use 'Create/Change Nameservers' at 'My Domains' to create such records.

The **contents** of the name server or the "<u>name server records</u>" describe the **services** you offer, and the corresponding names and IP addresses for these services (e.g. 'www.my-sample-domain.com' has the IP address '192.168.1.1').

In case you chose Joker.com as your free name service provider, please click on 'DNS' at 'My Domains' to find all usable types of records.

Keywords: nameserver, modify domain, DNS, url-forwarding, email-forwarding

## 1.9 Nameservice How to create a name server (-record)?

### **Create Name Servers and Records**

If you do not want to use the free Joker.com name service, instead, you want to use a **custom name server**, you first have to "register" it. For this, please

- 1. visit "My Domains", choose the domain to add a nameserver to
- 2. click on 'Modify', and then the edit icon in the section "Nameservers"
- 3. click on "register NS"

### To add non-Joker.com name servers to a domain, please

- 1. visit "My Domains", choose the domain to add a nameserver to
- 2. click on 'Modify', and then the edit icon in the section "Nameservers"
- 3. click on "Use custom nameservers"

To add IP addresses, URL- or EMail-forwardings or other DNS records to your non-Joker.com external name servers, please

• check which tools the provider of your external name server does provide

To add IP addresses or other DNS records to Joker.com name servers, please

- visit "My Domains"
- click on "DNS" next to the relevant domain
- find more about types of DNS records at Joker.com and how to configure name servers

**Please note:** Creating name servers (e.g. registering a hostname with an IP address to define a Page 91 / 192

name server) does only work with Joker.com, if the domain used for these name servers also is a Joker.com domain.

This is a technical/registry-based limitation.

If a domain from another registrar should be used, only this other registrar is able to register the name servers with the registry.

Of course, just using external, **already existing** nameservers with any Joker.com domain is fine.

Keywords: nameserver, modify domain, DNS, url-forwarding, email-forwarding

# 1.9 Nameservice Who can modify a name server resource record?

### **Name Server Records**

Only the **owner** of the ns object (the Joker.com-account which **created the name server**) will be able to make modifications.

Additionally, you may <u>assign the role 'DNS-Admin' to another user</u>, to **delegate** name server maintenance.

Keywords: nameserver, modify domain, DNS, url-forwarding, email-forwarding

# 1.9 Nameservice Who can modify name server records?

### Name Server Records

If Joker.com is providing the nameservice, the **owner of a domain** (the Joker.com-account which registered the domain) is able to add nameserver records like **IP addresses**, **URL- or email forwarding entries** and similar.

Additionally, this owner may <u>assign 'roles' to other Joker.com accounts</u> - the roles '**Admin**' and '**DNS-Admin**' then also are enabled to enter or modify this sort of data. This can be used to delegate the DNS administration to another Joker.com-User.

Keywords: nameserver, modify domain, DNS, url-forwarding, email-forwarding

Last update: 2018-11-20 10:36

## Name Server Resource Record - what can be changed?

### Name Server Resource Record

Only the IP address of the nameserver may be changed. If the IP address is already in use by another record, it will fail. You will be notified by email about this. In this case, you may just use the nameserver which has been already assigned the intended IP address.

To change the name, please **create a new name server record**. If the name or the IP number of this name server record is already in use by another NS, it **will also fail**; you will get an error message by mail.

Keywords: nameserver, modify domain, DNS, url-forwarding, email-forwarding

# 1.9 Nameservice How do I change my name servers?

## **Change of Name Servers**

To change the name servers associated with a domain, please

- log in at Joker.com and visit 'My Domains', selecting 'Modify' with the domain you want to change
- click on the edit symbol to add your own name servers, or to chose "Joker.com name service"

The change should be visible in Joker-DNS **after at most 45 minutes**. The old data may linger in some external DNS caches for up to 86400 seconds = 1 day.

If you have chosen "Joker.com nameservice", you now may add name server entries (records) to your domain, including <u>URL forwarding rules, email adresses or hostname records</u> by visiting '**DNS**' in "<u>My Domains</u>'.

To edit an existing name server or add a new one, visit My Joker -> My Nameservers and either click on 'create new name server' to create a new name server, or click 'change' next to the nameserver you want to change. Then, you will be able to edit the DNS name and IP address of your nameserver.

If you have assigned **your own external name servers**, you have to use the tools provided by your DNS provider to add DNS records.

Keywords: nameserver, modify domain, DNS, url-forwarding, email-forwarding

## How do I configure the Joker.com name servers (adding entries)?

## **Joker.com Name Service - adding Records**

| To add Di | NS records, | <b>URL- and</b> | Email for  | <mark>wards</mark> , yo | ou have to         | log into | Joker.com   | and \ | /isit ' <mark>My</mark> |
|-----------|-------------|-----------------|------------|-------------------------|--------------------|----------|-------------|-------|-------------------------|
| Domains'  | in the menu | 'Domains'.      | Please cli | ick on " <b>Dl</b>      | <b>VS</b> " at the | domain   | you want to | add   | records                 |
| to.       |             |                 |            |                         |                    |          |             |       |                         |

Please choose your desired type of record - click on "+ New", and select your type.

Detailed help is available within the form for each of the selected record types. Click on "?" for this.

Please do not forget to press "Save changes" after you have done all your edits.

Keywords: nameserver, modify domain, DNS, url-forwarding, email-forwarding

# 1.9 Nameservice How to use the Web/URL forwarding feature of Joker.com?

## Web- and URL Forwarding

Please visit: How do I configure the Joker.com nameservers?

Keywords: webforwarding nameservers

### How to configure a nameserver for a .de domain?

### .DE-Domains and Name Servers

In case you want to **use your own/external name servers** for your .**DE-domains** instead of the standard name servers from Joker.com, you have to make sure that these name servers are compliant with the <u>requirements set by the DENIC</u>.

Requests to register or update .de domains are handled by a robot doing the following checks on the registry side:

- are all name servers given in the request reachable?
- are they authoritative?
- do their answers contain the "authoritative answer" (AA) bit and do they know about the other authoritative name servers?
- are all authoritative nameservers given in the request?
- are values in the <u>SOA records</u> in the ranges required by the DENIC?
- are the SOA values identical for all name servers?
- do at least two of the three name servers differ in the first three bytes of the IP (v4) address?

Keywords: nameserver configuration .de domain

## What are SOA records, and what are the requirements for .DE-domains?

Name Server: SOA Records

SOA stands for "Start of Authority".

An <u>SOA record</u> is the part of a DNS zone containing the email of the responsible person of the zone, and various synchronization parameters used by the different name servers of the zone.

Requests to register or update .DE domains must contain SOA values in the following ranges:

| SOA-Record                | Value            |
|---------------------------|------------------|
| serial recommended format | YYYYMMDDnn       |
| refresh                   | [10000 86400]    |
| retry                     | [1800 28800]     |
| expire                    | [604800 3600000] |
| ttl                       | [180 345600]     |
|                           |                  |
|                           |                  |
|                           |                  |
|                           |                  |

Keywords: SOA record DENIC requirements

# 1.9 Nameservice What is Dynamic DNS (DynDNS)?

## **Dynamic DNS (DynDNS)**

**Dynamic DNS (DynDNS)** is a system that allows the domain name data held in a nameserver to be updated in real-time. The most common use for this is in allowing an Internet domain name to be assigned to a computer with a varying (dynamic) IP address.

This makes it possible for other sites on the Internet to establish connections to the computer without needing to track the IP address themselves. A common use for it is running server software on a computer that has a dynamic IP address, as usually happens with many consumer Internet service providers.

To use Dynamic DNS records with Joker.com, you have to create at least one **Dynamic DNS** record.

Additionally, the Dynamic DNS feature has to be **activated**.

This can be done by visiting 'DNS' in 'My Domains' in the menu 'Domains'.

After this, you have to configure your (DSL-) router or your Dynamic DNS software on your computer.

Currently, there is a limit of 20 records per domain. The nameserver records have a TTL (time to live - defines the latency before changes become visible) of **60 seconds**.

Please note: The "username" and "password" referred to in this section are not identical to your standard Joker.com credentials. Instead, when you create your DynDNS entry, you will be provided with special credentials which are only valid for those entries with the specific domain.

## **Examples**

**Hardware Devices / Routers** 

A hardware device like a DSL router often is able to handle Dynamic DNS itself. As an example, this is the corresponding section of a Fritz!Box DSL router:

In the menu (web ui), you have to chose "Preferences" => "Internet" => "Dynamic DNS".

You have to enable "Dynamic DNS" with the checkbox. Then please choose "Custom" as the Dynamic DNS Provider.

The input fields then have to be filled like this

Update-URL: https://svc.joker.com/nic/update?username=<username>&passw
ord=<pass>&myip=<ipaddr>&hostname=<domain>

Domain name: <enter your Joker.com Dynamic DNS record (Domain name) he re>

Username: <enter the username you got at Joker.com's DNS management for this domain>

Password: <enter the password you got at Joker.com's DNS management for this domain>

Note: SSL is not supported by all devices, especially olders ones need to use: http://svc.joker.com/nic/update?...

Please note: The parameter 'myip' is optional; if not provided, the originating IP address is used automatically.

### Sample:

Update-URL:

https://svc.joker.com/nic/update?username=<username>&password=<pass>&m yip=<ipaddr>&hostname=<domain>

Domain name: www.yourdomain.com

Username: 156ba6fa7f93bfd7
Password: 5bc123a7100ef6a2

Or using as direct URL:

Update-URL:

https://svc.joker.com/nic/up

date?username=156ba6fa7f93bfd7&password=

Page 102 / 192

| 5bc123a7100ef6a2&hostname=www.yourdomain.com                                                |
|---------------------------------------------------------------------------------------------|
|                                                                                             |
| To check your current IP address, please use this URL:                                      |
|                                                                                             |
| https://svc.joker.com/nic/checkip                                                           |
| Some Dynamic DNS software clients do need this as well, usually without additional text:    |
|                                                                                             |
|                                                                                             |
| https://svc.joker.com/nic/myip                                                              |
|                                                                                             |
|                                                                                             |
| Software Clients                                                                            |
|                                                                                             |
| Windows                                                                                     |
| A simple and popular free DynDNS undater for Windows is addignt. The installation creates a |

A simple and popular free DynDNS updater for Windows is <u>ddclient</u>. The installation creates a section "ddclient" in the Windows start menu.

After the installation - during which you **might enter any data** - please copy the following text as "ddclient.conf" into the directory where "ddclient" was installed. In the windows start menu you can also use the entry "Open ddclient.conf in notepad" by right-clicking on "Run as administrator".

Please replace the placeholders with your entries beforehand:

```
# ddclient.conf
#
daemon=5m
use=web
web=svc.joker.com/nic/checkip
server=svc.joker.com/nic/update?
protocol=dyndns2
login=USERNAME
password=PASSWORD
host=WWW.YOURDOMAIN.COM
ssl=yes
```

USERNAME = the **DynDNS-"Username**" in the DynDNS-section at Joker.com

PASSWORD = the **DynDNS**-"**Password**"

YOUR.DOMAIN.COM = Your desired hostname - which you should have previously created under "**DynA**" in the DynDNS section on Joker.com. When creating, there you may enter **any** IP like "192.168.0.1". You will later know whether your DynDNS client is working or not by checking if this IP changes to your dynamic one.

In this example above you would create the entry "www" under "DynA" for your domain "yourdomain.com".

After you have created the file *ddclient.conf* or copied it into the program directory, call the entry "*start ddclient console*" in the Windows start menu. A window will open and after a short time, you should see messages indicating a successful IP change. Otherwise, please check whether your details (username, password, host or domain name) are correct, and also whether the URL for determining your own IP works for you in the browser (".../checkip/").

If this test was successful, you can close the window and then call "*start ddclient service*" in the start menu with *administrator rights* (right mouse button, "run as administrator"). This will run *ddclient* in the background.

Another common Windows client is the "**DynDNS Updater**" from <u>Kana Solution</u>. A suitable profile can be downloaded as an attachment below this article.

Linux

| Free | DynDNS-client für | Linux: |
|------|-------------------|--------|
|------|-------------------|--------|

• ddclient - ddclient.sf.net

### Hints for ddclient

- please use the config file ddclient.conf for the windows version provided above, it works the same
- protocol is also "dyndns2"
- please check on the Linux commandline, that you have access to the DynDNS service:
  - wget https://svc.joker.com/nic/checkip

### **Apple MacOS**

### Free DynDNS-Client for MacOS

- ddclient (s. Windows & Linux) Installation preferably via <u>HomeBrew</u>:
  - 1. open Mac Terminal App
  - 2. ruby -e "\$(curl -fsSL https://raw.githubusercontent.com/Homebrew/install/master/install)" < /dev/null 2> /dev/null
  - 3. If you are asked for a password, enter the password of your user account.
  - 4. brew install ddclient

A (paid) dynamic DNS client for MacOS with **native Joker.com** support is "**IP Monitor**" from Appquarter.com.

It is also available from the Mac Appstore.

Keywords: Dynamic DNS, DynDNS, Nameserver, Nameservice

## Step-By-Step: How To use DNSSEC with a Joker.com Domain and a DNS Hosting Provider

## Step-By-Step: How To use DNSSEC with a Joker.com Domain and a DNS Hosting Provider

This is about:

- you want to use DNSSEC with domains from Joker.com
- you are using an **external name service**, like from a service provider, or your own

(please note: Joker.com does also provide **DNSSEC with the regular Joker.com name service**, free of charge! Please find more details at <u>DNSSEC Support</u>)

To make this work, the domain has to be "linked" to the external name service:

### 1. Set up the DNS zone and records at the DNS hosting provider

Each DNS hosting provider has its own web interface and system for adding records.

Here you have to create the zone records you need, like A records to add IPv4 addresses to a hostname.

## 2. Still at the DNS hosting provider,

**sign the domain with DNSSEC**. This of course requires, that your DNS provider does support DNSSEC.

The end result is that you have a **signed domain with a DS record**. You will need this information (DS record) later at Joker.com.

### 3. At Joker.com,

**change the name server records** for the domain to point to the name servers of the DNS hosting provider:

- visit Joker.com, "My domains"
- click on "Modify" for the domain you want to have DNSSEC
- click on ' at section 'Nameservers' to edit these
- click on "Use custom name servers"

| ŀ | t shoi  | ıΙd | look     | اناد  | thic   | now.       |
|---|---------|-----|----------|-------|--------|------------|
|   | 1 51101 |     | 11 11 11 | IIN E | 111115 | 1111111111 |

This change may take some time to propagate through the larger DNS infrastructure. Until the name server change has fully propagated, people may still see DNS records coming from the previous name servers.

At this point, you have a domain signed with DNSSEC at the DNS hosting provider, and you have changed the records at Joker.com to point to the name servers of the DNS hosting provider.

Almost done!

If you now run your domain through the **DNSSEC analyzer tool**, you will still see a problem: "**No DS records found**"

This means, you still have to create a so-called **Delegation Signer (DS)** record at **Joker.com**.

### 4. Create DS record at Joker.com

- again, visit Joker.com, "My domains"
- You will now find your name servers listed and a DNSSEC section:

## 1.9 Nameservice

| <ul> <li>click on ' at section <b>DNSSEC</b></li> <li>it will then look like this - please check if the information corresponds with what you got in step 2) above:</li> </ul>                                                         |
|----------------------------------------------------------------------------------------------------|
| Press "save", and you are done - DNSSEC is enabled on your domain.                                                                                                    |
| 5. Finally, verify that DNSSEC works using a tool such as Verisign Labs' <u>DNSSEC Analyzer</u> . It should show nice green check marks now - but please keep in mind, that your changes will take some time until they become active. |
| Having followed these steps, you have DNSSEC working on a domain registered with Joker.com, using name servers from an external name service provider.                                                                                 |
| Meanwhile, there is good news: You now also are able to use DNSSEC with the regular                                                                                                    |

**Joker.com name servers** as well, free of charge! This of course is probably much simpler for you, since you do not have to maintain external name server records, and you can make use of

DNSSEC fully integrated into Joker.com's web portal.

## 1.9 Nameservice

Keywords: dnssec, domain-modify, nameserver, namesercvice

## 1.9 Nameservice What are 'PTR' records?

#### **DNS PTR Records**

A DNS pointer record (PTR for short) provides the domain name associated with an IP address.

A DNS PTR record is **exactly the opposite** of the 'A' record, which provides the IP address associated with a domain name.

DNS PTR records are used in <u>reverse DNS lookups</u>. When a user attempts to reach a domain name in their browser, a DNS lookup occurs, matching the domain name to the IP address.

A reverse DNS lookup is the opposite of this - it searches for a domain name with the given IP address.

This also means that PTR records can not be defined using the name servers of the domain, but have to be requested at the provider of the IP address, in case the provider supports this.

Keywords: name server, DNS, nameservice

Last update: 2023-04-18 11:13

# 1.9 Nameservice What are SPF records, and how to create them?

#### **How to Create SPF records**

SPF means "Sender Policy Framework", and can be used to avoid forging of sender's addresses in emails. It is not a record type of its own, but uses TXT records for this.

There should always be only one SPF policy record for a domain, while the SPF definition may contain several different rules, and can be split over multiple TXT records with different names, if needed.

There are many tools online available to help with creating a SPF record for a specific domain, e.g. this one.

For instance, your Joker.com-domain is "example.com", and you want to allow emails from Gmail, you have to create a <u>DNS record of type "TXT"</u> for your domain "example.com", and enter this line:

```
v=spf1 include:_spf.google.com ~all
```

In case you want to make use of a SPF record for a Joker.com domain, and want to make sure that emails from Joker.com will reach email addresses using your Joker.com domain, you need to add (include) this additional rule to your SPF policy:

```
include: spf.joker.com
```

resulting in this SPF policy:

```
v=spf1 include:_spf.google.com include:_spf.joker.com ~all
```

#### 1.9 Nameservice

You can create more than one TXT record to split the SPF policy rules, then the records should all start with v=spf1 to define one SPF policy and every record must have a different name, or in other words - for every unique name (including domain itself) only one record starting with v=spf1 is allowed:

#### Incorrect:

```
example.com TXT "v=spf1 include:_spf.google.com ~all"
example.com TXT "v=spf1 include:_spf.joker.com ~all"
```

#### Correct:

```
example.com TXT "v=spf1 include:_spf.google.com ~all" spf1.example.com TXT "v=spf1 include:_spf.joker.com ~all"
```

Keywords: DNS, nameservice, records

Last update: 2023-04-18 13:24

# 1.9 Nameservice What is 'Email Forwarding'?

### **Email Forwarding**

This is a service provided by Joker.com, that allows you to **create email addresses for a domain**, and to forward incoming emails for those addresses to an **existing external mail account**.

This means: You could have

- info@yourdomain.com
- john@yourdomain.com
- \*@yourdomain.com
- ...

being forwarded to your email account at your ISP or email provider like Gmail, Yahoo or others.

#### Please be aware that:

- email forwarding like URL forwarding presumes, that the domain in question uses free 'Joker.com nameservice' (which is the default; see also How to configure nameservers?, How do I change my nameservers?)
   Domains with third-party nameservice cannot use Joker.com email forwarding.
   Switching to 'Joker nameservice' can be easily done in 'My Domains' choosing 'Modify' with the domain you want to change.
- in 'My Domains', visit 'DNS' to add or modify email addresses for your domains
- activating 'email forwarding' will automatically delete current 'MX' records. This is due to technical reasons and cannot be avoided, so you could either let Joker.com handle your email or a third-party mailserver.
- The reverse is also true creating an MX record for a (sub-)domain for which an e-mail forwarding already exists will deactivate it (a corresponding warning will be displayed beforehand).
- It is also possible to create 'catch all'-addresses: If you enter '\*' instead of 'your\_name' as 'Email Address', all emails not matching any other address you created will go to the '\*' entry.
- Additionally, a special account 'postmaster' does exist, which can be modified, but not deleted.
- You also find an option to "block" certain addresses, which, when activated, will delete all incoming emails to this address.
   Page 114 / 192

## 1.10 Email Forwarding

 For security reasons, we advise against using email forwarding as the "main" email address for your Joker.com account. If this is inadvertently deactivated, you will no longer receive account-related notices.

For the number of email addresses per domain, we do not police strict limits. Instead, we apply a fair-use policy.

As long as we do not observe significant system impacts by either excessive amounts of emails sent or addresses created, there will be **no restrictions**.

'Excessive' here means significantly above average, and "system impact" means significant interference of the general system and/or other users.

#### Current limits are:

- 25MB as max. size of a single mail
- 400 emails per day per address

Important: A newly created email address (or a changed target address) has to be activated by answering the 'activation email' being sent to the 'Target Email-Address' (click on the link within this email).

Keywords: email-forwarding, email addresses, DNS

Last update: 2023-07-31 15:39

# 1.10 Email Forwarding How to configure Email forwarding?

## Add or modify Email Forwarding

To add or modify **email forwardings**,

- please visit 'My Domains' and choose 'DNS' at the domain you want to add email addresses to
- click on "+ New", and select type "Email Address"
- you will find more instructions and examples there

Keywords: nameserver, modify domain, DNS, url-forwarding, email-forwarding

# 1.10 Email Forwarding What about SPAM?

## **SPAM Filtering for Email Forwards**

All email forwards are automatically scanned for SPAM.

Emails classified as spam or malware will be blocked.

Keywords: SPAM mailforwarding configuration spam-filter

# 1.10 Email Forwarding Who can change an Email forward?

## **Changing Email forwards**

please visit Who can make changes to nameserver content?

Keywords: nameserver, modify domain, DNS, url-forwarding, email-forwarding

# 1.10 Email Forwarding What is URL Forwarding (Web Forwarding)?

#### **URL Forwarding**

This is a service provided by Joker.com that allows directing all **HTTP (web) requests** for a domain (or subdomain) registered with Joker.com to the **webspace** of a different, externally hosted domain, e.g. the webspace which is usually included in Internet provider contracts.

This feature enables you to access e.g. 'http://www.[your-domain].com', with the real content residing at 'http://www.[your-internet-service-provider].com/[your Account]'.

The redirection is of type 'HTTP/1.1 301 Moved Permanently'.

You can use a standard redirection, or a so-called "frame-based" redirection, which will keep the original domain name visible in your browser's location bar.

You are also able to provide your URL forwards with your own special title-, meta- or HTTP header tags.

To configure your URL forwarding, please visit the "**DNS**" menu in "<u>My Domains</u>" with the domain you want to add URL forwards to, click on "+ New" and select **URL-Forwarding** as Record-Type.

Please also consider <u>How to create a name server (-record)?</u>

Keywords: URL-Forwarding, forwarding, HTTP redirects, DNS

# 1.11 URL/Web Forward and -Redirect How do I configure URL-Forwarding?

## Add or modify URL-Forwarding

Please follow to What is URL Forwarding (Web Forwarding)?

Keywords: URL-Forwarding, forwarding, DNS, HTTP redirect

# 1.11 URL/Web Forward and -Redirect Who can change an URL-Forward?

## **Changing URL Forwards**

please see Who can modify name server records?

Keywords: nameserver, modify domain, DNS, url-forwarding, email-forwarding

# 1.11 URL/Web Forward and -Redirect How to make my domain name visible in the browser's 'Location'-bar?

#### Frame-based URL Forwarding

Please visit the menu '**DNS**' in '<u>My Domains</u>' with the domain you want to add or modify an URL forward.

Now add a new record of type "URL-Forward", or click the "edit" symbol of to change an existing one.

Click on "**Options**", and mark the checkbox '**keep the URL**', if you want your original (sub-)domain ('www.your-domain.com') to remain visible in the browser's 'Location'-bar.

Please find more information in What is URL Forwarding (Web Forwarding)?

Keywords: nameserver, modify domain, DNS, url-forwarding, email-forwarding

# 1.11 URL/Web Forward and -Redirect What is a contact?

#### **Domain Contact**

please see What are 'contacts'?

Keywords: contact handle contact-handle email e-mail

#### 1.12 Domain Contacts

#### I got a Warning: Wrong whois data or 'invalid address'

#### **Whois Data Consistency**

The owner of a domain (the individual who registered the domain) is responsible for keeping the data of the whois contacts valid. The whois data is the information regarding a domain name which is published through the global "whois service" ("Search whois" on Joker.com).

The owner must make sure that the addresses (email and postal) are valid, and that notices sent to these addresses are read.

An invalid address in whois data can be a reason to cancel the domain. This is a policy of <u>ICANN</u>, most domain registries, and also part of Joker.com's <u>Terms & Conditions</u>.

In case we receive a complaint from an authoritative party (ICANN, Registry, local authorities) regarding a possible problem with the Whois data of a domain, we usually start a process to ask the owner of the domain to check, and if needed, correct the wrong Whois data accordingly.

In case the result of this process is a change of the registrant's Whois data, this change may be subject to a fee. Please check our price list for that.

Keywords: wrong contact owner-record

# 1.12 Domain Contacts How to create or modify a contact?

## **Add or modify Domain Contacts**

| Please login to <u>Joker.com</u> using your login name and your password.                                                                                                    |
|----------------------------------------------------------------------------------------------------|
| In the menu 'My Joker', choose the item 'My Contacts'.                                                                                                    |
|                                                                                                    |
| You will find all your contacts listed - please choose "Modify" to change any of them if needed.                                                                                                    |
| To create a new contact, please use "Create New Contact" button on the top right.                                                                                                    |
| Please note: A contact is a kind of 'template', consisting of an email, name and street address.                                                                                                    |
| If you populate a domain with Whois data, you create such a contact (or choose an existing one) and assign this contact to a domain.                                                                                                    |
| You are free to assign <b>individual contacts to each domain</b> or use a <b>single contact</b> for more than one domain. It this case, it is important to know that in case you change such a contact afterwards, those changes will automatically <b>apply to all domains</b> which have been assigned to this contact. |
| A contact can be identified by its "contact-id", also known as 'handle'. Examples are "CCOM-12345" (.com domains) or "CODE-12345" (.de domains).                                                                                                    |
| Please find out more in What are 'contacts'?                                                                                                    |
| Keywords: grant, roles, contacts, permissions, Whois, privacy                                                                                                    |

## 1.12 Domain Contacts

# 1.12 Domain Contacts Who can change my contacts?

## **Modify Domain Contacts**

please see Who is able to make changes to a domain?

Keywords: grant, roles, contacts, permissions, Whois, privacy

# 1.12 Domain Contacts How to change a contact (e.g. set a new email address)?

## **Modify Domain Contacts**

Please see <u>How to create or modify a contact?</u>

If it is the owner (registrant) of a domain, please see <a href="How to Change the Owner of a Domain?">How to Change the Owner of a Domain?</a>

Keywords: grant, roles, contacts, permissions, Whois, privacy

# 1.12 Domain Contacts How to delete a contact?

#### **Delete a Domain Contact**

Contacts can only be deleted **if they are not used with any other domain**. Joker.com is automatically taking care of this, so it is safe to try to delete a 'supposed-to-be-unused' contact. If it is yet in use, it will **not** be deleted.

To delete a contact, please visit "My Contacts".

You will get a list of all your contacts, searching is possible as well.

Please mark the items you want to delete using the checkbox, and click on "Delete all selected" below.

Please note, that **modifying** a contact which is linked to one of your domains is also possible by accessing '**Modify**' in 'My Domains'.

Please also consider reading What are 'contacts'?

Keywords: grant, roles, contacts, permissions, Whois, privacy

# 1.12 Domain Contacts Reseller related questions

#### Resellers

Please visit section Reseller Docs.

Keywords: reseller, registration, discount

#### 1.13 Resellers

#### What means of payment does Joker.com offer?

#### **Payments**

#### Currently, Joker.com does accept the following payment methods:

- Credit/debit cards
  - Mastercard/Eurocard
  - Visa
  - American Express
- PayPal ('verified' account)
- Apple Pay
- **ELV** (Germany only, 'Lastschriftverfahren')
- Wire transfer (<u>Reseller's</u> and <u>customer's account</u> funding)
- Bitcoin (Reseller's account funding)
   [new] Klarna:
  - Payment by invoice
  - Payment by instant bank transfer
  - Please note: The invoicing party is "CSL Computer Service Langenbach"
  - please also see <u>Klarna Payments</u>

#### [new] Payment Account:

- Advance payments to your personal Joker.com <u>customer account</u>
- use as a regular payment method for all purchases at Joker.com
- enables <u>automatic domain renewals</u> never again be "surprised" by the end of the domain term!

Keywords: payment, paypal, credit card, visa, master card, wire transfer, elv, sepa

Last update: 2023-05-17 12:49

# 1.14 Billing and Payment What is 'Verified by Visa' or 'Mastercard Secure Code'?

### **Credit Card Security**

<u>Verified by Visa</u> and <u>Mastercard Secure Code</u> are services introduced by the <u>credit card</u> industry, to protect credit card owners from unauthorized use of their cards. This works in such a way, that as a part of the payment procedure, additional identification is requested, which usually is a password, or a PIN No.

This is maintained by the bank, which issued the credit card, or the payment provider.

Joker.com does not have access to these credentials and does not store such data in general.

Keywords: Credit Card, Validation, visa, master card

## 1.14 Billing and Payment How to work with 'Verified by Visa' or 'Mastercard Secure'?

#### Verified by Visa

When you submit an order at Joker.com, your **credit card will be automatically checked** if it participates in the program <u>Verified by Visa</u> **or** <u>Mastercard Secure Code</u>. Please find information on how this works <u>here</u>.

If your card is flagged for one of the security measures, a new window will show up.

If you have not yet activated your credit card, simply complete the authentication information requested by your card issuer and create a password. The authentication information could be your date of birth or social security number.

Then submit, and you're done.

Please note: This mechanism is provided by your card issuer (bank), we do not have any influence or insights on this.

#### Disable 'Pop-Up Killers'

Joker.com has implemented **Verified by Visa/Mastercard Secure Code** in such a way that your **Verified by Visa password/Mastercard Secure Code** window will appear in a pop-up or new browser window.

If you have software installed on your computer that automatically closes browser windows that are not generated by you, then this may also prevent your Verified by Visa password/Mastercard Secure Code window from appearing.

You will need to disable the pop-up killer software when you make purchases at participating online stores like Joker.com.

#### **Sharing Credit Cards**

Whether you and your family members **share the same password**, is determined by your Visa/Mastercard member bank.

Some member banks require everyone on your account to activate their individual card and to create a personal **Verified by Visa password/Mastercard Secure ID**. Other member banks activate the card for you, in this case, all account holders share the same password.

Please contact your **issuing bank** for details regarding this.

#### No Software installations needed

One of the advantages of **Verified by Visa/Mastercard Secure Code** is, that it can work with just about any PC with an Internet connection. There is no special software to install.

Once you activate your card, you simply shop as you usually do. Your credit card number is automatically recognized at checkout.

Be sure that **Cookies and JavaScript are enabled**, and that **pop-up killers** are **disabled** on your computer.

Keywords: Credit Card, Validation, visa, master card

Problems with 'Verified by Visa' or 'Mastercard Secure'.

#### **Problems with the Pop-up Window**

The website accessed in the popup window is not provided by Joker.com but by your bank institution.

Sometimes there are temporary problems at the bank, and the user gets error messages or a blank window. In this case, we can only advise you to **contact your bank**, explain the issue and try to re-order again later.

Joker.com does only charge once this popup application is terminated successfully, so there is no danger of double charging.

Other problems could be related to misfunctioning modules or the non-standard configuration of your browser.

In this case, please try to:

- disable popup blocking browser functionality (otherwise the popup window will not open)
- allow Javascript (otherwise, the popup window will not open)
- allow cookies in your browser
- disable modules that probably change the behaviour of your browser (i.e. Firefox allows installation of extensions). Misfunctioning modules could lead to a blank popup window or loading the Joker.com site inside the popup. You may also try to temporary disable your Antivirus software - they also may contain Popup blockers.

Keywords: Credit Card, Validation, visa, master card

## 1.14 Billing and Payment Credit Card limits

#### **Credits Card Limits**

Only credit cards which are not participating in the <u>Verified by Visa / Mastercard Secure</u> security processes might be validated by Joker.com, in case certain limits are reached. Cards which take part in one of these security programs do not have to be validated and do not have a special limit.

In case validation is triggered, this will happen automatically. **This has to be done only once, and after this, the limit is cleared.** 

Usually, the validation of non-VbV/MsC cards does not take more than **4 hours**, if your credit card validation request has been submitted before 12.00 UTC.

Keywords: Credit Card, Validation, visa, master card

# 1.14 Billing and Payment Common Credit Card Payment Problems

#### **Common Problems**

#### **Frequent Payments**

If you place a lot of separate orders on the **same day**, you may encounter problems, because the credit card company may assume **double charges**.

If you intend to order more than one domain, please try to order them at once, in as less separate payments as possible.

If you encounter such issues, please contact your bank to resolve these.

#### **Verified by Visa Problems**

Please have a look at Problems with 'Verified by Visa' or 'Mastercard Secure'

Keywords: payment, paypal, credit card, visa, master card, wire transfer, elv, sepa

# 1.14 Billing and Payment I received an e-mail about "credit card validation"

#### **Credits Card Limits**

Please visit Credit Card limits

Keywords: Credit Card, Validation, visa, master card

## 1.14 Billing and Payment How to validate a 'virtual credit card'?

#### **Virtual Credit Cards**

When you are asked to validate your credit card, we expect you to give us proof of ownership.

This is to prevent fraud with unauthorized credit card numbers.

A copy of a document (contract, receipt etc.), showing that this is your own credit card (your name should be present as well as the credit card number) is acceptable.

You can either fax or **upload** that picture using the standard credit card confirmation process form.

**Please note:** This procedure has become largely superfluous by the general roll-out of <u>Verified by Visa and Mastercard Secure</u> programs. Credit cards with one of these attributes are always automatically validated.

Keywords: Credit Card, Validation, visa, master card

# 1.14 Billing and Payment Pay with your customer account

#### **Payment Account**

Every customer has the possibility to add a customer account to his Joker.com access. This account is **not** associated with any additional costs, and has many advantages:

- conveniently deposit your planned funds, regardless of an upcoming order
   [new] mark as many of your domains as you want for <u>automatic renewal</u> never again run into a deadline problem at the end of your domain's term
- use the most convenient payment method including easy and cheap wire transfers
  directly to your account, if you don't want to use credit cards or Paypal
- You still keep full control at any time and still receive the usual notices about domain renewals. Automatic renewals will be marked accordingly
- You can be automatically notified about your account balance when it falls below a specified amount
- You can set up an automatic top-up of your account (not available for all payment methods)

#### **Activation**

**Please note**: After new registration of a login account at Joker.com it takes **3 days** until the possibility to activate a customer account is available.

Your account will be activated with your first deposit. To do this, you can go to the home page (dashboard) via "Account balance" and "**Deposit into account**", or you can choose the menu "My Joker" and "Fund/Increase".

This will take you directly to the <u>account deposit</u>. You can get an overview of your account and your account movements at any time via the <u>account overview</u>.

There you can also activate and set a notification for a low account balance.

If you are not yet able to see a "Balance" view in your dashboard, please feel free to contact us for assistance.

Keywords: payment, Zahlung, Verlängern, renewal, wire-transfer, sepa

Last update: 2023-03-02 14:53

# 1.14 Billing and Payment Klarna Payments

#### Klarna

Klarna is a payment provider similar to Paypal and offers both an online payment and purchase on the invoice ("pay in 4").

Simply select "Klarna" as your payment method - you can decide in the next step which variant you would like to choose.

No fees are charged to the buyer. Please note that on your invoice, the "CSL Computer Service Langenbach GmbH" will be named.

For more details see Klarna.com.

Keywords: payment, klarna, paypal

# 1.14 Billing and Payment What is a Domain Order with 'Extended settings'?

## **Domain Order with 'Extended settings'**

When you chose the option **'Extended settings'** when ordering one or more domains, you will be able to provide more detailed data for the registration process:

- contact-editor to provide different contacts
- directly entering contact handles
- nameserver settings

Of course, this always can be configured after the order as well in "My Domains".

Keywords: order, registration, extended settings

# 1.15 What is... What is a name service (DNS)?

### **DNS - Domain Name System**

| The domain name serv | rice (DNS) is provided by   | / <u>Joker.com</u> , you | r internet provider | or your web |
|----------------------|-----------------------------|--------------------------|---------------------|-------------|
| hosting company, and | it is essential if you want | to actually use          | our domain.         |             |

Our free name service is included in all Joker.com domains.

The name service makes your domain "work": so that your website can be accessed, and your emails are routed correctly into your inbox. The DNS is responsible for "translating" your domain name into an IP address, that is understandable by the networks.

Please find more information in chapter 1.9 Nameservice or also on Wikipedia.

Keywords: nameserver, modify domain, DNS, url-forwarding, email-forwarding

# 1.15 What is... What is 'Email Forwarding'?

### **Email Forwarding**

This is a service provided by Joker.com, that allows you to **create email addresses for a domain**, and to forward incoming emails for those addresses to an **existing external mail account**.

This means: You could have

- info@yourdomain.com
- john@yourdomain.com
- \*@yourdomain.com
- ...

being forwarded to your email account at your ISP or email provider like Gmail, Yahoo or others.

#### Please be aware that:

- email forwarding like URL forwarding presumes, that the domain in question uses free 'Joker.com nameservice' (which is the default; see also How to configure nameservers?, How do I change my nameservers?)
   Domains with third-party nameservice cannot use Joker.com email forwarding.
   Switching to 'Joker nameservice' can be easily done in 'My Domains' choosing 'Modify' with the domain you want to change.
- in 'My Domains', visit 'DNS' to add or modify email addresses for your domains
- activating 'email forwarding' will automatically delete current 'MX' records. This is due to technical reasons and cannot be avoided, so you could either let Joker.com handle your email or a third-party mailserver.
- The reverse is also true creating an MX record for a (sub-)domain for which an e-mail forwarding already exists will deactivate it (a corresponding warning will be displayed beforehand).
- It is also possible to create 'catch all'-addresses: If you enter '\*' instead of 'your\_name' as 'Email Address', all emails not matching any other address you created will go to the '\*' entry.
- Additionally, a special account 'postmaster' does exist, which can be modified, but not deleted.
- You also find an option to "block" certain addresses, which, when activated, will delete all incoming emails to this address.
   Page 148 / 192

• For security reasons, we advise against using email forwarding as the "main" email address for your Joker.com account. If this is inadvertently deactivated, you will no longer receive account-related notices.

For the number of email addresses per domain, we do not police strict limits. Instead, we apply a fair-use policy.

As long as we do not observe significant system impacts by either excessive amounts of emails sent or addresses created, there will be **no restrictions**.

'Excessive' here means significantly above average, and "system impact" means significant interference of the general system and/or other users.

#### Current limits are:

- 25MB as max. size of a single mail
- 400 emails per day per address

Important: A newly created email address (or a changed target address) has to be activated by answering the 'activation email' being sent to the 'Target Email-Address' (click on the link within this email).

Keywords: email-forwarding, email addresses, DNS

Last update: 2023-07-31 15:39

# 1.15 What is... What is URL Forwarding (Web Forwarding)?

### **URL Forwarding**

This is a service provided by Joker.com that allows directing all **HTTP (web) requests** for a domain (or subdomain) registered with Joker.com to the **webspace** of a different, externally hosted domain, e.g. the webspace which is usually included in Internet provider contracts.

This feature enables you to access e.g. 'http://www.[your-domain].com', with the real content residing at 'http://www.[your-internet-service-provider].com/[your Account]'.

The redirection is of type 'HTTP/1.1 301 Moved Permanently'.

You can use a standard redirection, or a so-called "frame-based" redirection, which will keep the original domain name visible in your browser's location bar.

You are also able to provide your URL forwards with your own special title-, meta- or HTTP header tags.

To configure your URL forwarding, please visit the "**DNS**" menu in "<u>My Domains</u>" with the domain you want to add URL forwards to, click on "+ New" and select **URL-Forwarding** as Record-Type.

Please also consider <u>How to create a name server (-record)?</u>

Keywords: URL-Forwarding, forwarding, HTTP redirects, DNS

### What is 'Verified by Visa' or 'Mastercard Secure Code'?

### **Credit Card Security**

<u>Verified by Visa</u> and <u>Mastercard Secure Code</u> are services introduced by the <u>credit card</u> industry, to protect credit card owners from unauthorized use of their cards. This works in such a way, that as a part of the payment procedure, additional identification is requested, which usually is a password, or a PIN No.

This is maintained by the bank, which issued the credit card, or the payment provider.

Joker.com does not have access to these credentials and does not store such data in general.

Keywords: Credit Card, Validation, visa, master card

## 1.15 What is... What is an AUTH-ID?

#### A Domain's AUTH-ID

Most types of domains have an AUTH-ID code.

The AUTH-ID code usually is a 6 to 16 character code assigned by the **Registrar** at the time the name was created.

Its purpose is to aid **identification** of the domain owner, so proper authority can be established (it is the "password" of the domain).

The AUTH-ID is used and is necessary for doing transfers between registrars.

If you want to transfer a domain to Joker.com, you have to request this AUTH-ID for any domain to transfer from your **current registrar or ISP**.

If you want to transfer a domain from Joker.com to another registrar, you may request this AUTH-ID in 'My Domains'.

Please find more information here: How to transfer a domain to Joker.com?

Keywords: transfer, account, gaining transfer, AUTH-ID

# 1.15 What is... What is UTC?

## **Coordinated Universal Time**

| UTC stands for 'Coordinated Universal Time', formerly known as Greenwich Mean Time (GMT) |
|------------------------------------------------------------------------------------------|
| It is a time standard being used and synchronized globally, independent of time zones.   |
|                                                                                          |
|                                                                                          |
| Please find more information <u>here</u> .                                               |
|                                                                                          |
|                                                                                          |
| Click <u>here</u> for checking what UTC means for your <b>local timezone</b> .           |
|                                                                                          |
|                                                                                          |
| Keywords: localtime, UTC, time zones                                                     |
| Last update: 2022-09-20 13:36                                                            |
|                                                                                          |

## 1.15 What is... What are IDN domains?

#### **IDN Domains**

A few years ago, it was only possible to register domains that contained **ASCII characters**. This caused difficulties because often domains could not exactly represent the desired string for registration, and the domain registrants had to find an alternative name.

To solve this issue with **local language scripts**, the so-called **IDN** (**Internationalized Domain Names**) registrations have been introduced.

IDN allows you to reserve domain names of all known languages (scripts).

The technical process for enabling it could be briefly summarized as a conversion of all entered characters to ASCII characters, thus allowing the existing infrastructure to operate with IDN. The result of such conversion is called *PUNYCODE*. We show the *PUNYCODE* presentation in our registration procedure for your convenience.

Web sites where you can verify PUNYCODES are (IDN-specific knowledge is required):

- Wikipedia
- http://josefsson.org/idn.php

**Please note**: Not all top-level domains do provide IDN registrations. Please check our <u>price list</u>, where we show which types of domains support IDN.

Keywords: order, registration, IDN, punycode,

## 1.15 What is... What is a 'domain status'?

#### **Domain Status**

If you query the WHOIS ('Whois query') at Joker.com for a domain, you will get one of the following **domain statuses**:

- **lock:** The domain is secured against unauthorized transfer attempts. For being able to transfer a domain to another domain registrar, you have to <u>unlock the domain</u> in <u>'My Domains</u>'. After doing this, the domain will be in status "production".
- production: The domain is unlocked, and joker.com will not refuse transfer requests to another registrar. To lock and secure a domain, you have to lock your domain through our "Servicezone".
- hold: The domain is or will be moved out of the root zone by the registry. This means, the domain will not be served by nameservers any longer, and thus cannot be used regularly. Newly registered domains also often have the status "hold", because Joker.com does register them immediately even before the billing is done. Sometimes the billing takes some time, e.g. because a credit card <a href="has to be validated">has to be validated</a>. The "hold" status is changed as soon as the billing has been successful. Sometimes this status "hold" is accompanied by a sub status "invalid address". This indicates the reason for being set on "hold". Please find more information related to this here.
- **expired**: The domain has not been renewed and is past its term. However, it is not yet deleted, and **still can be renewed**, also by using "simple renewal".
- transfer-prohibited-cor: After a '<u>change of registrant</u>' (COR) also known as 'change of owner' of a domain, for security reasons the domain cannot be transferred for a period of 60 days.
- invalid-address: The Whois data validation indicated the wrong registrant's data, and a
  process to correct this has been started. Please visit <u>'Domains'/'Change Owner or</u>
  <u>Permissions'</u> in case you got the according request to do so.

For security reasons, a domain at Joker.com normally has the status "lock". This is the **recommended** status of your domains and means that the domain is secured against fraudulent transfer or modification attempts.

The domain status which will be shown in the WHOIS at Joker.com differs from the status

shown by the WHOIS of the responsible registry. They usually show registry-specific status codes.

Keywords: invalid address, domain status, whois, lock, hold

What is an "Invalid address" status?

Whois Data Problems

According to **ICANN** rules - especially <u>WDPRS</u> is relevant - every registrar has to ensure, that

the whois data of all domains is correct and valid.

Each customer as the registrant of a domain has agreed to this by accepting our, and the

according registries Terms and Conditions.

When a registrar - like Joker.com - receives a complaint, it has to start a procedure to either

make the owner of a domain correct this whois data or to prove its correctness.

This is policed by ICANN.

Joker.com is doing this in such a way, that the **owner** and the **admin contact** of a domain are provided with an email, asking to fax, email or upload a special form to confirm or correct the

Whois data.

This form is attached to this email and is also available for download at Joker.com (menu

'Support' -> 'Downloads').

If Joker.com does not receive this form within 14 days, the domain will be set on "hold", which

means it is not usable anymore.

In case you have any questions concerning this, please contact us or direct your inquiry to

udrp@joker.com.

Keywords: invalid address, domain status, whois, lock, hold, ICANN, WDPRS, complaint

## What is a 'Redemption Grace Period' (RGP)?

### The Redemption Grace Period (RGP)

Most gTLD domains - this means domains under **ICANN regulation** - do know a special status: **Redemption Grace Period** often referred to as "RGP".

#### What does this mean?

A domain usually will be **deleted** for two reasons:

- explicit request from the customer
- the domain is not renewed and therefore has expired

A domain will **not be deleted immediately** from the database of registry. Instead, for **up to 30 days** \*) following the deletion, the domain can **not** be registered again, but the registrar responsible for the domain has the option to "reanimate" (**restore**) the domain again on behalf of the registrant.

This option is intended to salvage rather rare cases of renewal problems, before the final deletion of a domain.

**Important**: Please note that Joker.com does additionally add a grace period of **approximately 30 days** \*) for expired domains. This means, that for regular expired domains, the 30 days of the "Redemption Grace Period" will start **after approximately** 30 days\*) of Joker.com's grace period.

This also depends on the type of domain, and the registry operating the domain.

A domain name that is in Redemption still can be restored ("re-registered"), using either the <u>Redemption Restore Procedure</u> to restore your domain, or by <u>browsing the pool</u> of all available domains in RGP.

Since most registries define this to be a special procedure, this usually also has a different price tag.

The pricing differs depending on the type of domain, please have a look at the price list.

**Please also note:** After a successful restore of a domain name from RGP, a transfer to another registrar is not possible for another **30 days**.

After approx. 30 days<sup>\*)</sup> in RGP, the status of the domain will change to **"pending delete" for 5 days**. During these 5 days, a restoration is not possible anymore.

On the 6th day after the deletion, the domain is available to be registered again.

To provide fair conditions for all, the exact time for when a new registration is possible is **randomly chosen**.

Please find out more about <u>a domain's life cycle</u>. Please also note the provisions in the Joker.com T&Cs, which have primary validity in all cases.

**However**, please note that before a domain enters RGP, resp. Joker.com deletes a domain the responsible contacts of this domain will be <u>notified several times by email</u>. Please find the exact scheme of notifications in <u>ERRP - Expired Registration Recovery Policy</u>.

\*) These data are only indicative. The exact times are specified by the registries and may vary. On the other hand, there are technical requirements for some deadlines that mean processing within one of the above-mentioned periods, so that this can be shortened by a few hours. Therefore, please never wait until the theoretical maximum, e.g. the "expired grace period", before renewing a domain.

Keywords: renew, renewal, notification, expiration, ERRP, RGP

# 1.15 What is... What is Dynamic DNS (DynDNS)?

## **Dynamic DNS**

Please follow 'What is Dynamic DNS (DynDNS)?'

Keywords: nameserver, modify domain, DNS, dyndns

# 1.15 What is... What is an "OT+E" System?

### **OT&E Systems**

OT&E means "Operational Test & Evaluation".

This usually is the name for *testing and evaluation* systems, where activities never will affect "real" data or assets like registered domains or contacts.

Our OT&E system is a kind of "copy" of Joker.com, where special "fake" registries are connected. Domain orders and object manipulations can be performed without having to operate on real data.

This is to allow **resellers** to **try out** their scripts and methods, using Joker.com **API** and tools.

Our OT&E system mainly consists of

- www.ote.joker.com (standard web frontend)
- ote.rpanel.io (rpanel reseller frontend and code example)
- dmapi.ote.joker.com (Joker.com API)
- whois.ote.joker.com (Whois)
- reseller@ote.joker.com (Mail-Gw)

In case you are interested in using these systems, please consider <u>becoming a reseller</u> of Joker.com.

Resellers do benefit from discounts of up to 40% on all prices.

Keywords: reseller, OT&E, testbed, discount

### What is a domain name's life cycle?

### Life Cycle of a Domain

It is important to know: When you register a domain name, you do not actually buy it, in fact, you are paying for the right of using the domain name for a particular period of time.

Once this period terminates, the registration expires. Before this happens, you will be notified - and have the right to renew the domain name for an additional period.

The life cycles of a domain name may differ, dependent on the type of domain, and how the relevant registry is handling it.

**Please note:** This is a technical overview of what periods may add up to a domain's lifetime cycle. Joker.com may have different periods, please always check Joker.com's Terms & Conditions regarding this.

Below is illustrated, how the life cycle of a typical generic top-level domain looks like:

### Life Cycle of a Typical gTLD Domain Name

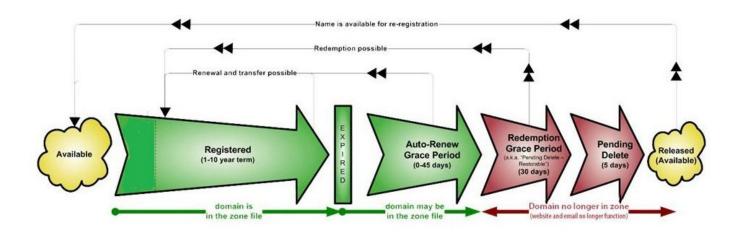

(source of picture: ICANN.org)

### Registration (1-10 years)

A domain name usually can be registered for a span of 1 year up to 10 years. In practice, this usually means that 10 years is only an option when ordering a **new** domain

since domains usually have a period >0 at the time of renewal.

#### **Auto-Renew Grace Period (1-90 Days)**

This is the date when the registration period is over. Many individuals have a misconception that a domain would become available after that date, which definitely isn't the fact. Once the domain reaches the expiration stage, there are a few other stages before it can be reregistered.

Upon expiration, the domain name may become inactive, though the registrant can still renew it with regular renewal charges. The domain would still stay there in your domain control panel. This stage of the domain life cycle is termed the *auto-renew grace period* which would usually be anywhere between 1 to 45 days (*Please find below the Joker.com TLDs Life-Periods*). This period varies between registries and registrars.

Some registrars terminate a domain immediately after the expiration date since grace periods are not mandatory, but just a gesture of goodwill.

#### Redemption Grace Period (up to 90 days)

Next comes the redemption stage, ie. when a domain isn't renewed by the owner during the grace period, it enters into *redemption*. Please find the detailed description here: What is a Redemption Grace Period (RGP)?

A typical generic top-level domain resides in the Redemption for up to **30 days** before moving on to the next stage. Some country domains (ccTLDs) have longer periods.

#### **Pending Delete**

At this stage, there isn't any possibility for you to renew it. The registrar sends a command to the Registry for deleting the domain, the domain now enters the last phase of the life cycle called **pending delete**. The domain stays in this stage usually for **about 5 days**.

#### Released / Available to All

As it suggests, the domain becomes available to all and there isn't any control over anyone.

These are the approximate Joker.com TLDs Life-Cycle Periods \*):

| TLD       | Auto-Renew/Expired Grace Period (days) | Redemption Grace P |
|-----------|----------------------------------------|--------------------|
| DE        | 25                                     | 40                 |
| EU        | 20                                     | 40                 |
| AT        | 0                                      | 59                 |
| NL        | 20                                     | 40                 |
| UK        | 89                                     | 90                 |
| CH, LI    | 0                                      | 27                 |
| all other | 29                                     | 30                 |

Keywords: life cycle, grace period, rgp, redemption, delete

<sup>\*)</sup> These data are only indicative. The exact times are specified by the registries and may vary. On the other hand, there are technical requirements for some deadlines that mean processing within one of the above-mentioned periods, so this can be shortened by a few hours. Therefore, please never wait until the theoretical maximum, e.g. the "expired grace period", before renewing a domain.

## 1.15 What is... What is a 'Premium Domain'?

#### **Premium Domains**

<u>Premium Domains</u> usually are domains not available at the normal/fixed rate for this type of domain.

There are these major types of premium domains:

- 1. registered domains offered by **global networks**, run by companies, with individual prices; have to be purchased by transferring the domain
- 2. domains offered by the **registries** at special rates, to be purchased using domain registration
- 3. **expired domains** domains which have not been renewed by their former owner, currently at the end of the RGP phase

Joker.com does offer all types of premium domains. Most of them are available using the regular order process. For the RGP expired domains, there is a <u>special section</u> to order these.

Domains of the first type have to be transferred during the order. This usually happens in real-time, because those domains are already prepared for "fast transfers".

Prices do cover a wide range - if you need the right domain name for your new business, <u>you probably will find it here</u>.

Keywords: premium, afternic, RGP, expiring domains, registration

# 1.15 What is... What is an 'Expiring Domain'?

### **Expired Domains**

**Expiring Domains** are domains which are already registered with Joker.com, but which have **not been renewed** by the former owner. You may <u>purchase</u> them right before they are deleted - once they are deleted, they may be gone forever.

Expiring domains are not 'weighted' by value, we offer them all for the same regular <u>RGP</u> price, which is determined by the registries.

As with the <u>Restore Procedure</u>, the price consists of the regular RGP fee, plus the price for a regular renewal for one year.

That's why you really may make a snatch here.

Please find out more about expired and premium domains.

Keywords: expiring domains, premium, Redemption Grace Period, RGP

## 1.15 What is... ERRP (Expired Registration Recovery Policy)

## **Expired Registration Recovery Policy**

According to the <u>ICANN policies</u>, all ICANN-accredited registrars like Joker.com are obliged to establish certain procedures regarding **communication with domain owners** (the registrants) in the event of due **renewals**.

As of 9/01/2013, each registrar has to comply with certain minimum requirements regarding the notification of domain owners (registrants) about the expiration of his domain.

This is part of the **ERRP**, the "Expired Registration Recovery Policy", and this also includes the **obligation of the registrar** to send at least **two notices** to the registrant before, and **one** notice after the eventual expiration of a domain.

Please find more details at ICANN.

Timing and number of notices to be sent are defined by ICANN.

Of course, ERRP mails will not be sent if a renewal already happened.

This is the complete schedule of all **renewal notices** issued by Joker.com for domains:

| sent to whom (               | sent when                                    | Renewal Notices |
|------------------------------|----------------------------------------------|-----------------|
| creator (who ordered a do    | 60 days before the expiration                |                 |
| creator, admin, billing      | 30 days before the expiration                |                 |
| owner* (registrant in Whois) | 26 days before expiration*                   |                 |
| creator, admin, billing, ov  | 10 days (was: 2 weeks) before the expiration |                 |
| creator, admin, billing, ov  | 2 days before the expiration                 |                 |
| owner, creator               | 2 days after expiration                      |                 |
|                              |                                              |                 |

\*: new mailing, or new addressee

Keywords: renew, renewal, notification, expiration, ERRP, RGP

# 1.15 What is... What is meant by 'Whois Data Accuracy'?

### **Whois Data Accuracy**

Beginning with the new domain endings (new gTLDs), <u>ICANN set a new requirement</u> for the data of a registrant to register a domain. The official specification of these new requirements can be found here.

Please note: Since the GDPR became into force, no personal data is published in Whois for gTLDs.

For all generic TLDs (gTLDs), a **Whois data validation** has to be performed by the registrar in the following cases:

- new registrations of gTLDs
- changes of the registrant information of a gTLD
- transfers of a gTLD

When a new domain is registered or transferred, or the Registrant is modified, we will immediately send an email to the Registrant's email address specified for the domain.

This email contains a link - by clicking this link, the related email address is registered as verified.

The email must be verified within 15 calendar days, otherwise, the domain associated with this Registrant's email address might be **suspended**. In this case, the domain will point to a special landing page.

This landing page will make you aware of the problem and provides information to resolve the problem.

There will be at least three (3) additional notices by email, before the end of the 15-day-period.

The verification email will be sent from "Joker.com", and the subject is

"Please verify your Email Address for your domain(s)".

**This verification will only happen once per email address**, unless technical problems (e.g. bounces) are recorded, or the Registrant's record is modified.

You will always find domains which are pending verification listed in your Joker.com dashboard. You are also able to re-send the verification email again at any time.

In case your Registrant's email address contains errors, was mistyped or is otherwise not functional, please modify the related domain(s) and enter a new Registrant's email address, using 'My Domains'. A new verification link will be sent, and you also may trigger a re-send using your Joker.com Dashboard.

Keywords: accuracy,email-verification,whois-validation

# 1.15 What is... What is 'Email Verification'?

## **Whois Data Accuracy**

please find this topic here: What does 'Whois Data Accuracy' mean?

Keywords: accuracy,email-verification,whois-validation

# 1.15 What is... What is 'Two-factor-authentication (2FA)'?

### **Two Factor Authentication (2FA)**

**Two-factor-authentication** is an optional, but highly recommended security feature, which adds an extra layer of protection to your Joker.com account.

Once enabled, you will need a six-digit security code in addition to your password, whenever you log in to Joker.com.

To generate these security codes, you will need a device or a password-manager with 2FA support for this. **Your smartphone will be fine.** 

These two factors – the password, you **know**, and the smart phone, you **have** – add an additional layer of security against theft of credentials or dictionary attacks.

One of the most common and practical options for this purpose is using a **mobile app for your smartphone**. Those are usually free of charge, but any device or app which are capable of talking the **TOTP protocol** should work as well. Here is an incomplete list of some apps:

- Google Authenticator (Android, iOS, Blackberry)
- Microsoft Authenticator (Android, IOS)
- Amazon AWS Virtual MFA (Android)
- <u>Authentikator</u> (Chrome Browser do not use on same machine!)

To set it up, activate two-factor authentication in your <u>Joker.com Profile</u> and scan the QR code displayed with your smartphone's 2FA app - done.

During the **short procedure to enable** two-factor-authentication, you will receive a special **16-digit recovery code**.

It is very **important** that you write this key down and store it somewhere safe.

If you ever lose your phone, or can't receive or generate a security code, you will need this recovery code for emergency access to Joker.com.

If you have **lost** your 2FA access or recovery code, please contact our <u>support</u>. You can then upload proof of identity there so that we can reactivate your access.

Please log into your Joker.com account and choose to activate or deactivate two-factor authentication in your <u>Joker.com Profile</u>.

Keywords: OTP,2FA, authentification,login,security

Last update: 2022-02-08 14:44

## 1.15 What is... What is 'AuthInfo2'? (.DE domains)

#### .DE Domains

If the *domain holder* cannot ask their current provider to obtain a regular **AuthInfo** from **DENIC** - e.g. because the provider does not exist anymore, or the domain holder cannot reach the provider - a **so-called** *provider change password* (**AuthInfo2**) can also be requested from DENIC directly.

In this case, the **domain holder should contact** the provider who is going to administer the domain in the future (e.g. <u>transfer@joker.com</u>).

The provider initiates the generation of an AuthInfo directly at DENIC. DENIC then sends the AuthInfo it has generated to the domain holder by **registered letter**.

The letter will be addressed to the address recorded in the whois database. In case the domain holders do not reside in Germany, the letter is addressed to the Admin-C in Germany in order to avoid long delivery times and to guarantee safe delivery.

In parallel to these actions, DENIC records the generated AuthInfo in its database in form of a *hash*.

The domain holder now communicates the AuthInfo to the provider who will administer the domain in the future, and the new provider starts the **provider change** by submitting the AuthInfo to DENIC.

Please send an email to <a href="mailto:transfer@joker.com">transfer@joker.com</a>, if you need to request an AuthInfo2.

Keywords: transfer, authinfo2, authinfo, AUTH-ID Page 176 / 192

## 1.15 What is... What is 'RDAP'?

### **RDAP (Registration Data Access Protocol)**

There are many reasons for wanting to see the contact details of a domain holder:

- to secure domain transfers when changing registrars, data of the registrant is required
- to contact you in the event of technical difficulties in connection with a domain
- to get in contact with official and legal inquiries
- to the KJontaktaufnahme with purchase intentions of a Domain

Until now, the WHOIS protocol had been used for this purpose. Via a WHOIS query in various places, such as the registrar or the registry<sup>1)</sup> the deposited data of the domain holder could be viewed. Since 2015, IETF and ICANN have made proposals for a possible successor model, the Registration Data Access Protocol (RDAP).

### What is the Registration Data Access Protocol (RDAP)?

The Registration Data Access Protocol (RDAP) is a network protocol standardized by the Internet Engineering Task Force (IETF) in 2015. It is intended to be the successor to the WHOIS protocol, which is used to research the domain name, IP address, and Autonomous System Number (ASN) of Internet resources.

RDAP offers the possibility to obtain further information on elementary Internet resources such as

- Domain names,
- · IP addresses or
- Autonomous System Numbers (ASNs)

and related entries. With the help of RDAP, requests can be made to domain registrars to request the contact details of the domain holder, the name servers or other contacts such as the admin-C of the domain.

#### Why was RDAP developed?

When the WHOIS protocol was published by the IETF in 1982, the Internet did not yet exist. All domains of the then ARPANET were managed centrally and could be easily queried. It has been discussed for a long time that this protocol no longer meets the demands of today's Internet. For example, there were no standards for character encoding and many domain registries handle WHOIS data according to their own specifications. Also, the query does not take place via a secure connection, which is why anonymous users also have full access to all data.

After various other attempts to find a solution, the new RDAP standard was finally launched, which is intended to solve the problems of the WHOIS protocol to date. From **26 August 2019**, registrars and operators of all address zones that are contractually bound to the ICANN domain administration will have to provide the Registration Data Access Protocol (RDAP).

#### What is the difference between RDAP and WHOIS?

RDAP is a kind of improved WHOIS; during its development, particular emphasis was placed on security, internationalization and structuring of the data. RDAP offers

- a structured query and response semantics,
- · secure access to requested contact data,
- extensibility,
- the bootstrapping mechanism,
- standardized forwarding of queries,
- web-based and REST-compliant,
- · uncomplicated translations of output data,
- · differentiated access to contact data

RDAP transfers the data via the HTTPS protocol in JSON format instead of in free text form, which makes it less easy to read, but makes it machine-readable and enables uniform interfaces.

#### **RDAP**

HTTP-based standardized JSON-format machine-readable automatic redirection to data origin define access rights and -levels

#### Whois

text-based free text difficult to process no redirection no defined access rights

#### Discussion about access rights

A new feature in RDAP is the possibility to define different access rights. The registry can define who can view which data for different groups. Anonymous users could see less data than authenticated users. However, there is still a need for clarification here, for example with regard to criminal prosecution.

<sup>1)</sup> since the entry into force of the GDPR in 2018 the Whois of gTLDs does not show personal data anymore. RDAP as the successor will handle this the same for now.

Keywords: whois, registrant, rdap, RDDS

# 1.15 What is... What is 'DNSSEC'?

## **DNSSEC (Domain Name System Security Extensions)**

Please see <u>DNSSEC Support</u>.

Keywords: dnssec, domain-modify, nameserver, namesercvice

# 1.15 What is... Domain Complaints

## **How Joker.com handles domain complaints**

Complaints about domains can be reported to Joker.com as follows:

- by form via https://joker.com/goto/abuse
- by e-mail to abuse@joker.com
- by FAX or phone to +4921186767 6449 or +49.21186767447 respectively
- in writing to our address, published at https://joker.com/goto/abuse

Each complaint will be acknowledged upon receipt, provided an email address has been provided, and you will be given a unique ticket number - please quote this if you have any queries.

Each complaint will be reviewed individually and we will endeavour to resolve it within 24h. A response is usually given within 3 working days.

Decisive for the processing of domain complaints are primarily the legislation in Germany, the terms and conditions of Joker.com and secondarily the guidelines of the respective domain type (country code or global domain).

Keywords: invalid address, domain status, whois, hold, ICANN, complaint

# 1.15 What is... Roles and Domain Permissions

## **Roles and Permissions**

please see <a href="How to grant roles">How to grant roles</a> (= grant permissions to others)?

Keywords: permissions, roles, grants

# 1.15 What is... .AT Renewal/Deletion Policy

### .AT Domains

### Where can I find an .AT domain's service period?

It is shown in 'Whois' at Joker.com, and the information is called 'expiration date'.

### What happens when an .AT domain is deleted by the end of the current service period?

The domain can be used until the end of the paid service period. Afterwards, it will be automatically locked, rendering it technically inoperative. The domain's internet services (website, e-mail) also become inoperative as well as the domain's sub-domains. After this technical lock (presumably 8 weeks) the domain becomes available for a redelegation (can be registered again).

### What happens if an .AT domain is deleted explicitly?

The registry, NIC.AT, will immediately lock the domain, thus rendering it technically inoperative. The domain's internet services (website, e-mail) also become inoperative, as well as the domain's sub-domains. After this technical lock (presumably 8 weeks) the domain becomes available for a redelegation.

### How can an .AT domain be deleted?

If a .AT domain will be deleted because of **non-renewal**, the deletion happens **one (1) day before the end of the regular term.** The "withdraw" procedure will not be applied, no additional costs arise.

Explicit deletion becomes effective immediately.

#### Who can delete an .AT domain?

The domain can be cancelled (deleted) only by the domain holder – in writing and signed by the proper person or company. The holder thereby abandons all rights and liabilities regarding the domain. Subsequently, the domain can be registered anew.

Domains that are administered by a nic.at-registrar can also be cancelled directly with the registrar. Please contact your ISP in this case.

## 1.16 FAQ for specific Top Level Domains

Keywords: renew, renewal, notification, expiration, ERRP, .AT

# 1.16 FAQ for specific Top Level Domains .XXX - How do I activate my .XXX domain?

### .XXX Domains

If you are successful with your .XXX domain purchase, **you will receive an email from the .XXX domain registry ICM**. This email will contain a **link** which you must click on and complete the steps to the authentication process on the registry's ICM <u>website</u>.

The verification process ensures that .XXX registry ultimately holds verified details for the registrant of the .XXX domain(s).

For more information on .XXX domain applications and policies, please visit ICM registry.

Keywords: xxx, activate domain, ICM

# 1.16 FAQ for specific Top Level Domains .LUXE - How to use with ENS

### How to use ENS with .LUXE domains

| HOW to use ENS With LOVE domains                                                                                                    |  |  |
|----------------------------------------------------------------------------------------------------|--|--|
| ENS - the <a href="Ethereum Name Service">Ethereum Name Service</a> - offers a secure & decentralised way to address resources both on and off the blockchain using simple, <a href="https://human-readable names">human-readable names</a> . You can use your .luxedomain to act as such a name.                                                                          |  |  |
| .luxe is a top-level domain that is fully compatible with the Ethereum Name Service (ENS). This means .luxe names can both resolve over the World Wide Web like any traditional domain name but also be securely associated to the Ethereum wallet address of your choice in ENS. Yourname.luxe can be paired with Ox32a4c9fa3d46ab6e87f — no technical wizardry required. |  |  |
| To enable ENS for your .luxe domain, please visit 'My Domains', and click on 'Modify' using your selected domain. Then please choose ENS,                                                                                                    |  |  |
| and click on "change". Then enter your Ethereum address:                                                                                                    |  |  |

| 1.16 FAQ for specific Top Level Domains |  |
|-----------------------------------------|--|
|                                         |  |
|                                         |  |
|                                         |  |
|                                         |  |

## 1.16 FAQ for specific Top Level Domains

Congratulations! You now have successfully associated your .luxe domain with the Ethereum Name Service.

Keywords: ENS, LUXE,

# 1.16 FAQ for specific Top Level Domains .CN: How to get registrants of .cn domains verified (RNV)

## .CN Domains - Real Name Verification (RNV)

After registration, renewal or transfer of a -cn domain, there are special requirements of the registry CNNIC to meet before the domain will become active.

## Update: As of August, 1st 2022 .cn domains can only be <u>renewed</u> when the Registrant Contact ID has passed RNV!

- a .CN registration or transfer will show a "PENDING" status within the first 5-days from registration submission
- a .CN registration or transfer will by-pass the PENDING status only if the REGISTRANT
   ID (see below) has previously been verified (or whitelisted) by CNNIC
- supporting documents (see below) have to be <u>uploaded here</u> after the registration or transfer, or in case the RNV is requested for existing .cn domains (you have to be logged in to upload the documents)
- in the event that the supporting documentation provided does not match the Registrant Name or if no supporting documentation is submitted, the Real Name Verification will FAIL and the domain name will then be deactivated until a correct set of supporting documentation is received and accepted by CNNIC.
- a .cn domain which can not be renewed because of a missing or failed Real Name Verification (RNV) will be deleted

### **Documentation Requirements**

- China-based Company Registrations need to provide the following:
  - if the registrant is a business/organization, then the registrant's name and the organization cannot be the same. For this type of registrant, you will need to submit a Business Registration Certificate (BRC). Additionally, the registrant contact also has to provide a personal document/ID.
- China-based Individual Registrations need to provide the following:
  - if the registrant is an individual, then the registrant's name and organization name must be the same. For individual registrants, you must submit an **ID**
- Company Registrations based outside of China need to provide the following:
  - a copy of corporate documentation that shows it is a legal entity. (Example:
     Page 190 / 192

## 1.16 FAQ for specific Top Level Domains

Articles of incorporation, business license) Additionally, the CNNIC audit system does only allow **one page to be uploaded**. Only the first page of the license, which mentions the official company name has to be provided.

- Individual Registrations based outside of China need to provide the following:
  - a copy of government-issued identification for the Registrant must match what is listed in WHOIS (must be a valid passport).

### Important:

- All files should be .JPG format no less than 100KB and no more than 1MB in size
- The CNNIC audit system only allows one page to be submitted
- China-based companies should only provide the first page of the BRC

Keywords: cnnic, registrant verification

| 1.16 FAQ for specific Top Level Domains |
|-----------------------------------------|
|                                         |
|                                         |
|                                         |
|                                         |
|                                         |
|                                         |